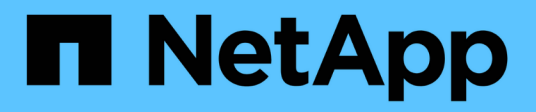

## **Cloud híbrido con componentes gestionados por el proveedor**

NetApp Solutions

NetApp April 26, 2024

This PDF was generated from https://docs.netapp.com/es-es/netapp-solutions/rhhc/rhhc-pm-solution.html on April 26, 2024. Always check docs.netapp.com for the latest.

# **Tabla de contenidos**

[Soluciones de multicloud híbrido de NetApp para cargas de trabajo de contenedores de Red Hat](#page-2-0) [OpenShift](#page-2-0) . . . . . . . . . . . . . . . . . . . . . . . . . . . . . . . . . . . . . . . . . . . . . . . . . . . . . . . . . . . . . . . . . . . . . . . . . . . . . . . [1](#page-2-0) [Descripción general](#page-2-1) . . . . . . . . . . . . . . . . . . . . . . . . . . . . . . . . . . . . . . . . . . . . . . . . . . . . . . . . . . . . . . . . . . . . . [1](#page-2-1) [Solución de NetApp con cargas de trabajo de la plataforma de contenedores Red Hat OpenShift](#page-4-0) [gestionadas en AWS](#page-4-0) . . . . . . . . . . . . . . . . . . . . . . . . . . . . . . . . . . . . . . . . . . . . . . . . . . . . . . . . . . . . . . . . . . . . [3](#page-4-0) [Implemente y configure la plataforma Managed Red Hat OpenShift Container en AWS](#page-6-0) . . . . . . . . . . . . . . . . [5](#page-6-0) [Protección de datos](#page-8-0) . . . . . . . . . . . . . . . . . . . . . . . . . . . . . . . . . . . . . . . . . . . . . . . . . . . . . . . . . . . . . . . . . . . . . [7](#page-8-0) [Migración de datos](#page-24-0). . . . . . . . . . . . . . . . . . . . . . . . . . . . . . . . . . . . . . . . . . . . . . . . . . . . . . . . . . . . . . . . . . . . . [23](#page-24-0)

# <span id="page-2-0"></span>**Soluciones de multicloud híbrido de NetApp para cargas de trabajo de contenedores de Red Hat OpenShift**

## <span id="page-2-1"></span>**Descripción general**

NetApp está viendo un aumento significativo en los clientes que modernizan sus aplicaciones empresariales heredadas y crean nuevas aplicaciones con contenedores y plataformas de orquestación creadas en torno a Kubernetes. Red Hat OpenShift Container Platform es un ejemplo que consideramos adoptado por muchos de nuestros clientes.

A medida que más y más clientes empiezan a adoptar contenedores dentro de sus empresas, NetApp está perfectamente posicionada para poder dar respuesta a las necesidades de almacenamiento persistente de sus aplicaciones con estado y las necesidades de gestión de datos clásicas como la protección de datos, la seguridad de datos y la migración de datos. Sin embargo, estas necesidades se satisfacen utilizando diferentes estrategias, herramientas y métodos.

**Las opciones de almacenamiento basado en ONTAP** de NetApp que se enumeran a continuación, ofrecen seguridad, protección de datos, fiabilidad y flexibilidad para implementaciones de contenedores y Kubernetes.

- Almacenamiento autogestionado en las instalaciones:
	- Almacenamiento estructural (FAS) de NetApp, cabinas All Flash FAS (AFF), cabina All SAN (ASA) y ONTAP Select
- Almacenamiento gestionado por el proveedor en las instalaciones:
	- NetApp Keystone proporciona almacenamiento como servicio (STaaS)
- Almacenamiento autogestionado en el cloud:
	- Cloud Volumes ONTAP (CVO) de NetApp proporciona almacenamiento autogestionado en los proveedores a hiperescala
- Almacenamiento en el cloud gestionado por el proveedor:
	- Cloud Volumes Service para Google Cloud (CVS), Azure NetApp Files (ANF), Amazon FSx para ONTAP de NetApp ofrecen un almacenamiento totalmente gestionado en los proveedores a hiperescala

## **ONTAP feature highlights**

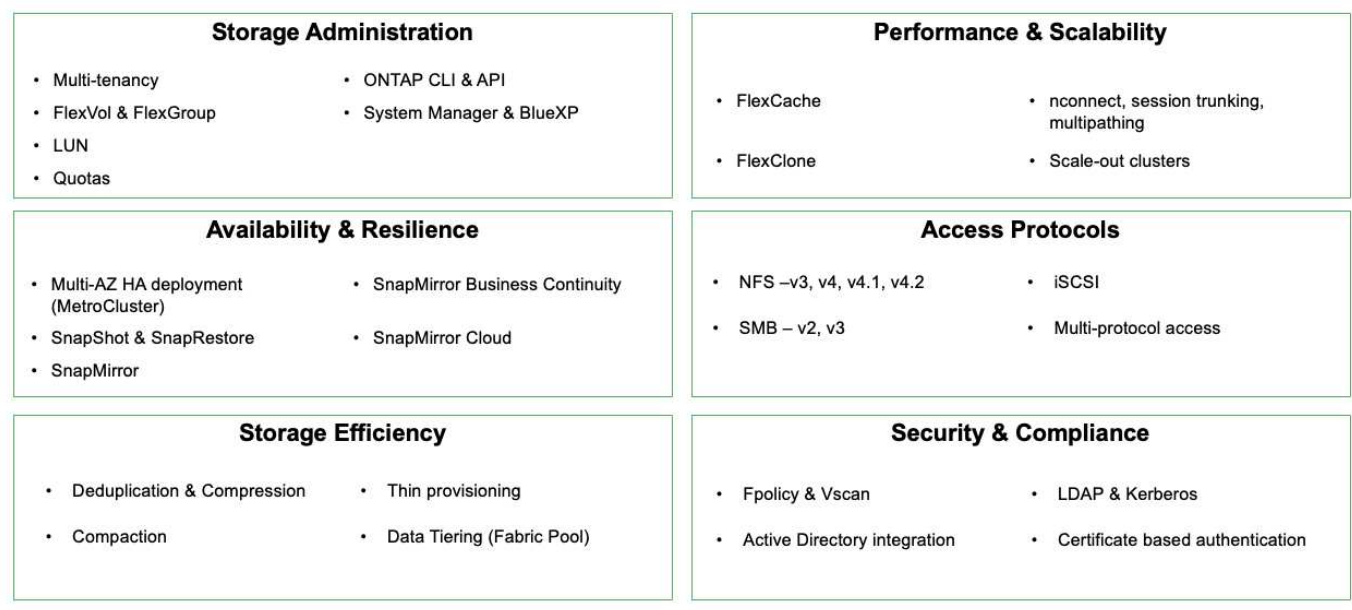

**NetApp BlueXP** le permite gestionar todos sus activos de almacenamiento y datos desde una única interfaz o plano de control.

Puedes usar BlueXP para crear y administrar almacenamiento en nube (por ejemplo, Cloud Volumes ONTAP y Azure NetApp Files), para mover, proteger y analizar datos, y para controlar muchos dispositivos de almacenamiento on-premises y en la periferia.

**Astra Trident** de NetApp es un orquestador de almacenamiento compatible con CSI que permite consumir almacenamiento persistente de forma rápida y sencilla, respaldado por diversas opciones de almacenamiento de NetApp mencionadas anteriormente. Es un software de código abierto que tiene soporte y mantenimiento de NetApp.

## **Astra Trident CSI feature highlights**

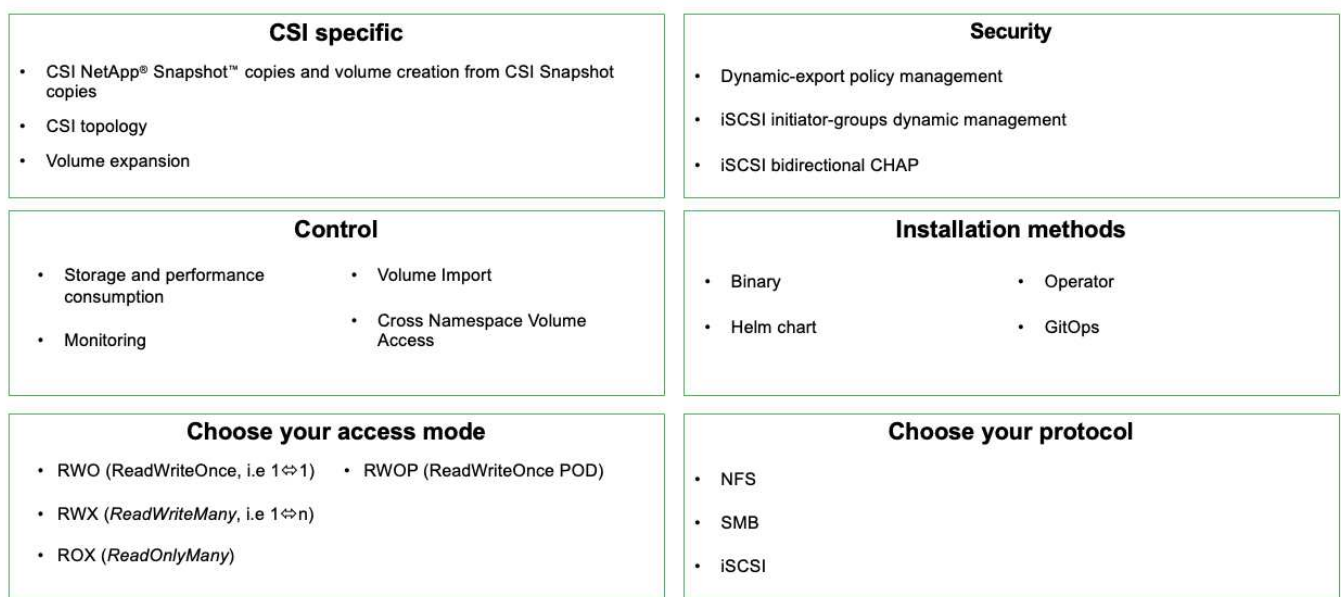

Las cargas de trabajo de contenedores vitales para el negocio necesitan más que volúmenes persistentes. Sus requisitos de gestión de datos requieren la protección y la migración de los objetos de aplicaciones kubernetes también.

G)

Los datos de la aplicación incluyen objetos de kubernetes además de los datos del usuario: Algunos ejemplos son los siguientes: - Objetos de kubernetes como especificaciones de pods, PVCs, despliegues, servicios - objetos de configuración personalizados como mapas de configuración y secretos - datos persistentes como copias Snapshot, copias de seguridad, clones - recursos personalizados como CRS y CRD

**Astra Control** de NetApp, disponible como software totalmente gestionado y autogestionado, proporciona orquestación para una gestión de datos de aplicaciones sólida. Consulte la ["Documentación de Astra"](https://docs.netapp.com/us-en/astra-family/) Para obtener más información sobre la familia de productos Astra.

Esta documentación de referencia proporciona la validación de la migración y la protección de aplicaciones basadas en contenedores, puestas en marcha en la plataforma de contenedores RedHat OpenShift, mediante Astra Control Center de NetApp. Además, la solución proporciona detalles de alto nivel para la implementación y el uso de Red Hat Advanced Cluster Management (ACM) para la gestión de las plataformas de contenedores. En el documento también se destacan los detalles de la integración del almacenamiento de NetApp con las plataformas de contenedor Red Hat OpenShift mediante el aprovisionador CSI de Astra Trident. Astra Control Center se pone en marcha en el clúster de concentradores y se utiliza para gestionar las aplicaciones de contenedores y su ciclo de vida de almacenamiento persistente. Por último, proporciona una solución de replicación y conmutación al nodo de respaldo y conmutación de retorno tras recuperación para cargas de trabajo de contenedores en clústeres de Red Hat OpenShift gestionados en AWS (ROSA) utilizando Amazon FSx para NetApp ONTAP (FSxN) como almacenamiento persistente.

## <span id="page-4-0"></span>**Solución de NetApp con cargas de trabajo de la plataforma de contenedores Red Hat OpenShift gestionadas en AWS**

## **Solución de NetApp con cargas de trabajo de la plataforma de contenedores Red Hat OpenShift gestionadas en AWS**

Los clientes pueden haber «nacido en el cloud» o pueden estar en un momento en su proceso de modernización cuando estén listos para mover algunas cargas de trabajo selectas o todas las cargas de trabajo de sus centros de datos al cloud. Pueden elegir usar contenedores OpenShift gestionados por proveedores y almacenamiento NetApp gestionado por proveedores en la nube para ejecutar sus cargas de trabajo. Deben planificar e implementar los clústeres de contenedores Managed Red Hat OpenShift (ROSA) en la nube para un entorno de producción adecuado para sus cargas de trabajo de contenedores. Cuando están en el cloud de AWS, también podrían poner en marcha FSx para ONTAP de NetApp para cubrir las necesidades de almacenamiento.

FSX para ONTAP de NetApp ofrece protección de datos, fiabilidad y flexibilidad para las puestas en marcha de contenedores en AWS. Astra Trident actúa como el aprovisionador de almacenamiento dinámico para consumir el almacenamiento FSxN persistente para las aplicaciones con estado de los clientes.

Como ROSA se puede poner en marcha en modo de alta disponibilidad con nodos del plano de control repartidos por varias zonas de disponibilidad, FSx ONTAP también se puede aprovisionar con la opción Multi-AZ que proporciona alta disponibilidad y protección frente a fallos de AZ.

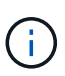

No hay cargos de transferencia de datos al acceder a un sistema de archivos Amazon FSx desde la zona de disponibilidad (AZ) preferida del sistema de archivos. Para obtener más información sobre los precios, consulte ["aquí"](https://aws.amazon.com/fsx/netapp-ontap/pricing/).

### **Solución de protección y migración de datos para las cargas de trabajo de contenedores de OpenShift**

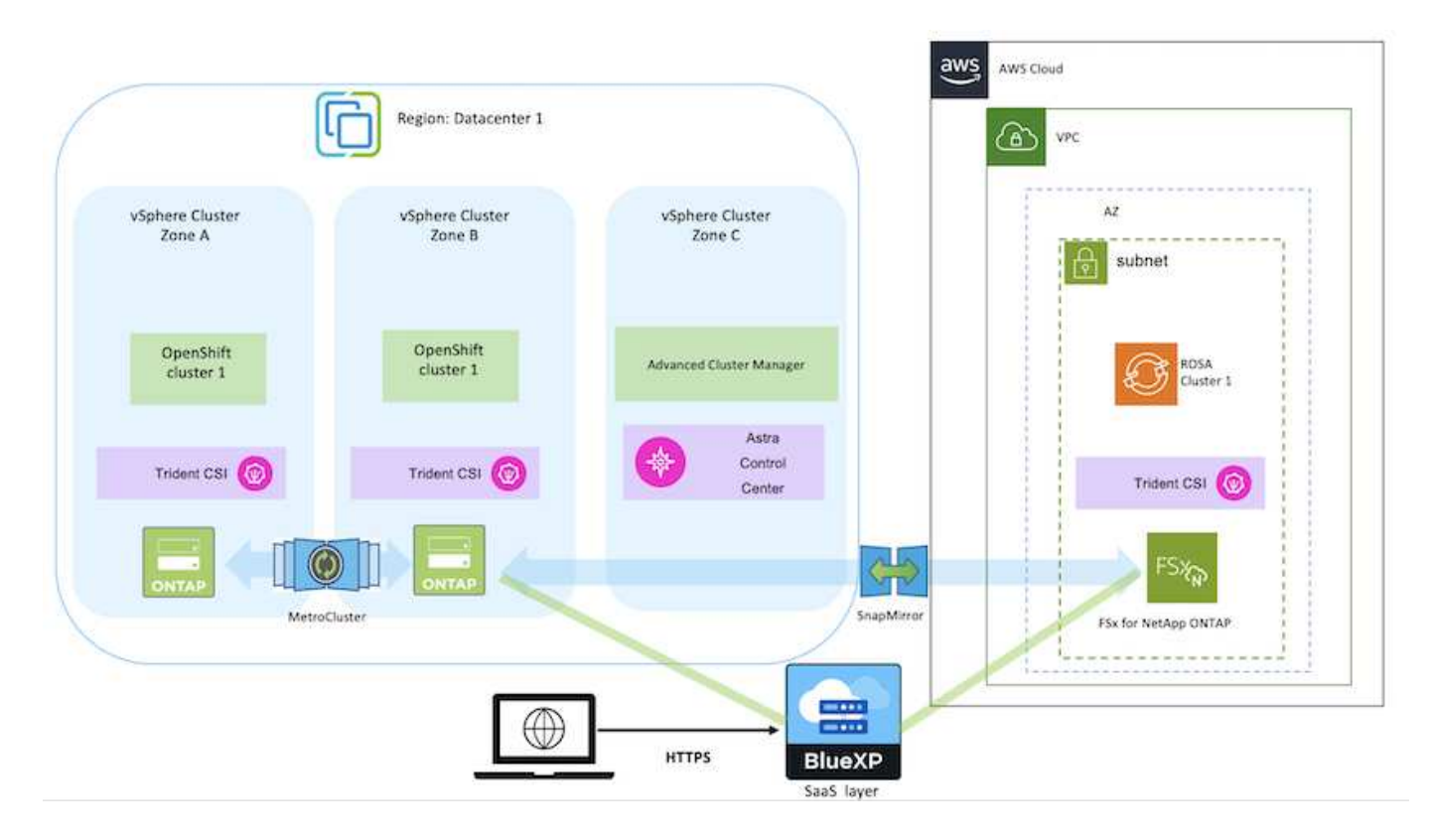

## <span id="page-6-0"></span>**Implemente y configure la plataforma Managed Red Hat OpenShift Container en AWS**

En esta sección se describe un flujo de trabajo de alto nivel de configuración de los clústeres gestionados de Red Hat OpenShift en AWS (ROSA). Muestra el uso de Managed FSx para ONTAP de NetApp (FSxN) como back-end de almacenamiento por parte de Astra Trident para proporcionar volúmenes persistentes. Encontrará más detalles sobre la implementación de FSxN en AWS mediante BlueXP. Además, se incluyen más detalles sobre el uso de BlueXP y OpenShift GitOps (Argo CD) para realizar actividades de protección y migración de datos para las aplicaciones con estado en los clústeres de ROSA.

A continuación se muestra un diagrama que muestra los clústeres ROSA implementados en AWS y utilizando FSxN como almacenamiento back-end.

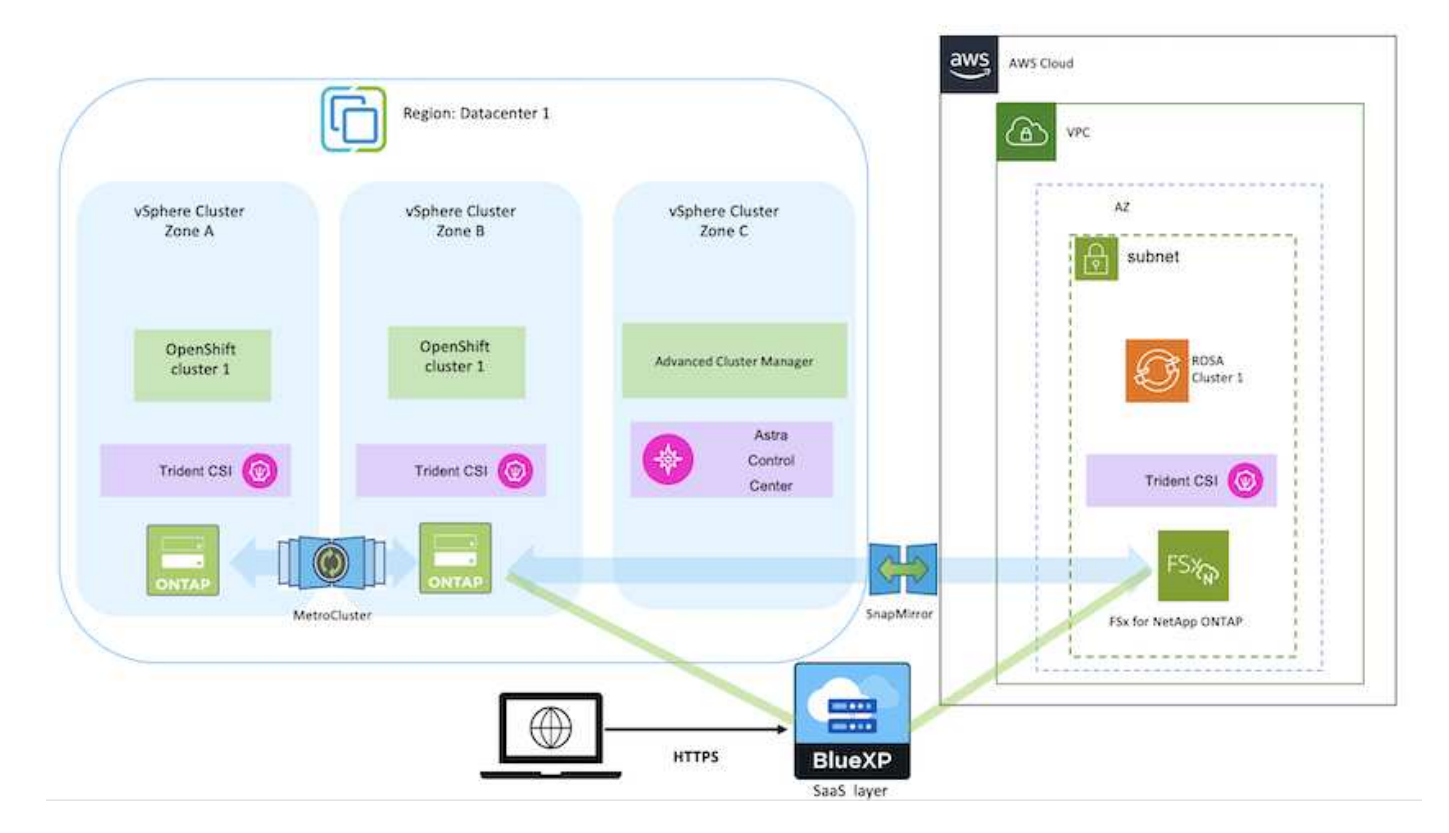

Esta solución se verificó mediante el uso de dos clústeres ROSA en dos VPC en AWS. Cada clúster ROSA se integró con FSxN mediante Astra Trident. Hay varias formas de implementar los clusters ROSA y FSxN en AWS. Esta descripción de alto nivel de la configuración proporciona enlaces de documentación para el método específico utilizado. Puede consultar los otros métodos en los enlaces correspondientes que se proporcionan en la ["sección recursos".](https://docs.netapp.com/es-es/netapp-solutions/rhhc-resources.html)

El proceso de configuración puede dividirse en los siguientes pasos:

 $\left(\cdot\right)$ 

- Cree dos VPC y configure la conectividad entre iguales entre los VPC.
- Consulte ["aquí"](https://docs.openshift.com/rosa/welcome/index.html) Para obtener instrucciones para instalar los clusters ROSA.

#### **Instale FSxN**

- Instala FSxN en los PC de BlueXP. Consulte ["aquí"](https://docs.netapp.com/us-en/cloud-manager-setup-admin/index.html) Para la creación de cuenta de BlueXP y para comenzar a usarla. Consulte ["aquí"](https://docs.netapp.com/us-en/cloud-manager-fsx-ontap/index.html) Para instalar FSxN. Consulte ["aquí"](https://docs.netapp.com/us-en/cloud-manager-setup-admin/index.html) Para crear un conector en AWS para gestionar FSxN.
- Implemente FSxN con AWS. Consulte ["aquí"](https://docs.aws.amazon.com/fsx/latest/ONTAPGuide/getting-started-step1.html) Para la puesta en marcha mediante la consola de AWS.

#### **Instalación de Trident en clústeres ROSA (usando el gráfico Helm)**

• Use el gráfico Helm para instalar Trident en clústeres ROSA. url para el diagrama Helm: <https://netapp.github.io/trident-helm-chart>

#### [Integración de FSxN con Astra Trident para clústeres ROSA](https://netapp.hosted.panopto.com/Panopto/Pages/Embed.aspx?id=621ae20d-7567-4bbf-809d-b01200fa7a68)

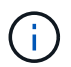

OpenShift GitOps se puede utilizar para implementar Astra Trident CSI en todos los clústeres gestionados a medida que se registran en ArgoCD mediante ApplicationSet.

```
apiVersion: argoproj.io/v1alpha1
kind: ApplicationSet
metadata:
 name: trident-operator
spec:
  generators:
  - clusters: {}
    # selector:
    # matchLabels:
         tridentversion: '23.04.0'
   #template:
   metadata:
    | name: '{{nameNormalized}}-trident'
    spec:
      destination:
       namespace: trident
       server: '{{server}}'
      source:
        repoURL: 'https://netapp.github.io/trident-helm-chart'
        targetRevision: 23.04.0
       chart: trident-operator
      project: default
      syncPolicy:
        syncOptions:
         - CreateNamespace=true
```
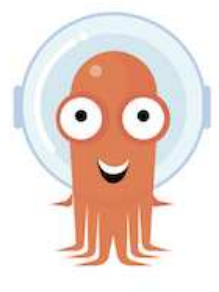

- Consulte ["aquí"](https://docs.netapp.com/us-en/trident/trident-get-started/kubernetes-postdeployment.html) para obtener detalles sobre la creación del back-end y la clase de almacenamiento.
- Convierta la clase de almacenamiento creada para FsxN con Trident CSI por defecto en OpenShift Console. Consulte la captura de pantalla a continuación:

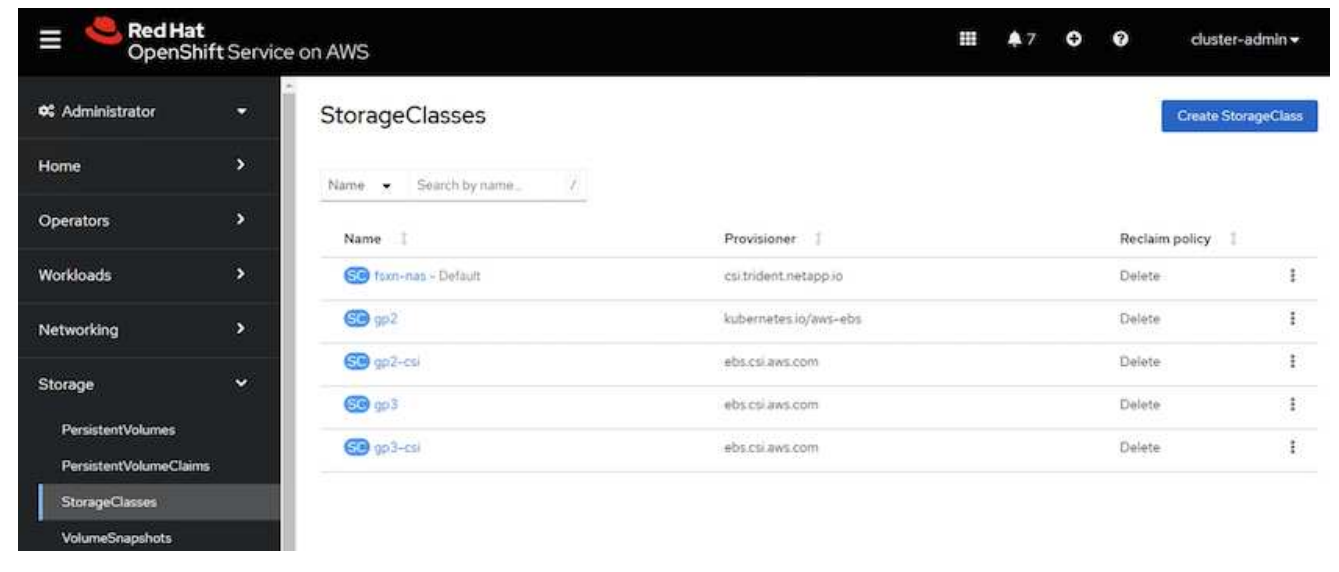

#### **Desplegar una aplicación usando OpenShift GitOps (CD de Argo)**

- Instale el operador OpenShift GitOps en el clúster. Consulte las instrucciones ["aquí".](https://docs.openshift.com/container-platform/4.10/cicd/gitops/installing-openshift-gitops.html)
- Configure una nueva instancia de CD de Argo para el cluster. Consulte las instrucciones ["aquí"](https://docs.openshift.com/container-platform/4.10/cicd/gitops/setting-up-argocd-instance.html).

Abre la consola del CD de Argo e implementa una aplicación. Como ejemplo, puedes implementar una aplicación Jenkins usando Argo CD con un Helm Chart. Al crear la aplicación, se proporcionaron los siguientes detalles: Proyecto: Clúster predeterminado: [https://kubernetes.default.svcE](https://kubernetes.default.svc)spacio de nombres: Jenkins La url del diagrama Helm: <https://charts.bitnami.com/bitnami>

Parámetros del timón: Global.storageClass: Fsxn-nas

## <span id="page-8-0"></span>**Protección de datos**

Esta página muestra las opciones de protección de datos para clústeres de Red Hat OpenShift gestionados en AWS (ROSA) mediante Astra Control Service. Astra Control Service (ACS) proporciona una interfaz gráfica de usuario fácil de usar con la que puedes añadir clústeres, definir aplicaciones en ellas y realizar actividades de gestión de datos para aplicaciones. También se puede acceder a las funciones de ACS mediante una API que permite la automatización de flujos de trabajo.

Astra Trident de NetApp es el motor de Astra Control (ACS o ACC). Astra Trident integra varios tipos de clústeres de Kubernetes, como Red Hat OpenShift, EKS, AKS, SUSE Rancher, Anthos, etc. con diversos tipos de almacenamiento de NetApp ONTAP, como FAS/AFF, ONTAP Select, CVO, Google Cloud Volumes Service, Azure NetApp Files y Amazon FSx para NetApp ONTAP.

En esta sección se proporcionan detalles sobre las siguientes opciones de protección de datos mediante ACS:

- Un vídeo que muestra la copia de seguridad y restauración de una aplicación ROSA que se ejecuta en una región y la restauración en otra.
- Un vídeo que muestra la instantánea y la restauración de una aplicación ROSA.
- Detalles paso a paso de la instalación de un clúster ROSA, Amazon FSx para NetApp ONTAP, mediante Astra Trident de NetApp para su integración con el back-end de almacenamiento, la instalación de una aplicación posgresql en un clúster ROSA, el uso de ACS para crear una instantánea de la aplicación y la restauración de la aplicación a partir de ella.
- Un blog en el que se muestran detalles paso a paso de la creación y restauración a partir de una instantánea para una aplicación mysql en un clúster ROSA con FSx para ONTAP mediante ACS.

### **Copia de seguridad/Restaurar desde copia de seguridad**

El siguiente vídeo muestra la copia de seguridad de una aplicación ROSA que se ejecuta en una región y se restaura en otra región.

#### [FSX NetApp ONTAP para el servicio Red Hat OpenShift en AWS](https://netapp.hosted.panopto.com/Panopto/Pages/Embed.aspx?id=01dd455e-7f5a-421c-b501-b01200fa91fd)

### **Snapshot/Restaurar de la instantánea**

En el siguiente vídeo se muestra la toma de una instantánea de una aplicación ROSA y la restauración de la instantánea después.

[Snapshot/Restore para aplicaciones en Red Hat OpenShift Service en clústeres de AWS \(ROSA\) con](https://netapp.hosted.panopto.com/Panopto/Pages/Embed.aspx?id=36ecf505-5d1d-4e99-a6f8-b11c00341793) [almacenamiento de Amazon FSx para NetApp ONTAP](https://netapp.hosted.panopto.com/Panopto/Pages/Embed.aspx?id=36ecf505-5d1d-4e99-a6f8-b11c00341793)

### **Blog**

• ["Mediante Astra Control Service para la gestión de datos de aplicaciones en CLÚSTERES ROSA con el](https://community.netapp.com/t5/Tech-ONTAP-Blogs/Using-Astra-Control-Service-for-data-management-of-apps-on-ROSA-clusters-with/ba-p/450903) [almacenamiento de Amazon FSx"](https://community.netapp.com/t5/Tech-ONTAP-Blogs/Using-Astra-Control-Service-for-data-management-of-apps-on-ROSA-clusters-with/ba-p/450903)

### **Detalles paso a paso para crear la instantánea y restaurarla a partir de ella**

#### **Configuración de requisitos previos**

- ["Cuenta de AWS"](https://signin.aws.amazon.com/signin?redirect_uri=https://portal.aws.amazon.com/billing/signup/resume&client_id=signup)
- ["Cuenta de Red Hat OpenShift"](https://console.redhat.com/)
- Usuario de IAM con ["permisos apropiados"](https://www.rosaworkshop.io/rosa/1-account_setup/) Para crear y acceder al clúster ROSA
- ["CLI DE AWS"](https://aws.amazon.com/cli/)
- ["ROSA CLI"](https://console.redhat.com/openshift/downloads)
- ["CLI de OpenShift"](https://console.redhat.com/openshift/downloads)(oc)
- VPC con subredes y puertas de enlace y rutas correspondientes
- ["ROSA Cluster instalado"](https://docs.openshift.com/rosa/rosa_install_access_delete_clusters/rosa_getting_started_iam/rosa-installing-rosa.html) En el VPC
- ["Amazon FSX para ONTAP de NetApp"](https://docs.aws.amazon.com/fsx/latest/ONTAPGuide/getting-started-step1.html) Creadas en el mismo VPC
- Acceso al clúster ROSA desde ["Consola de nube híbrida de OpenShift"](https://console.redhat.com/openshift/overview)

#### **Siguientes pasos**

- 1. Cree un usuario administrador e inicie sesión en el clúster.
- 2. Cree un archivo kubeconfig para el cluster.
- 3. Instale Astra Trident en el clúster.
- 4. Cree una configuración de back-end, clase de almacenamiento y clase de snapshot con el aprovisionador CSI de Trident.
- 5. Despliegue una aplicación postgresql en el cluster.
- 6. Cree una base de datos y agregue un registro.
- 7. Añada el clúster a ACS.
- 8. Defina la aplicación en ACS.
- 9. Cree una instantánea mediante ACS.
- 10. Suprima la base de datos en la aplicación postgresql.
- 11. Restaurar desde una instantánea mediante ACS.
- 12. Verifique que su aplicación se ha restaurado de la instantánea.

#### **1. Cree un usuario administrador e inicie sesión en el clúster**

Acceda al clúster ROSA creando un usuario administrador con el siguiente comando : (solo necesita crear un usuario administrador si no creó uno en el momento de la instalación).

rosa create admin --cluster=<cluster-name>

El comando proporcionará un resultado que se parecerá a la siguiente. Inicie sesión en el clúster mediante el oc login el comando proporcionado en la salida.

W: It is recommended to add an identity provider to login to this cluster. See 'rosa create idp --help' for more information. I: Admin account has been added to cluster 'my-rosa-cluster'. It may take up to a minute for the account to become active. I: To login, run the following command: oc login https://api.my-rosa-cluster.abcd.p1.openshiftapps.com:6443 \ --username cluster-admin \

--password FWGYL-2mkJI-00000-00000

Ĥ.

También puede iniciar sesión en el clúster mediante un token. Si ya creó un usuario administrador en el momento de la creación del clúster, puede iniciar sesión en el clúster desde la consola de Red Hat OpenShift Hybrid Cloud con las credenciales de usuario administrador. A continuación, haciendo clic en la esquina superior derecha donde se muestra el nombre del usuario que ha iniciado sesión, puede obtener el oc login comando (token login) para la línea de comandos.

#### **2. Cree un archivo kubeconfig para el cluster**

Siga los procedimientos ["aquí"](https://docs.netapp.com/us-en/astra-control-service/get-started/create-kubeconfig.html#create-a-kubeconfig-file-for-red-hat-openshift-service-on-aws-rosa-clusters) Para crear un archivo kubeconfig para el clúster ROSA. Este archivo kubeconfig se utilizará más adelante cuando agregue el clúster a ACS.

#### **3. Instale Astra Trident en el clúster**

Instale Astra Trident (versión más reciente) en el clúster ROSA. Para hacer esto, puede seguir cualquiera de los procedimientos dados ["aquí"](https://docs.netapp.com/us-en/trident/trident-get-started/kubernetes-deploy.html). Para instalar Trident usando helm desde la consola del clúster, cree primero un proyecto denominado Trident.

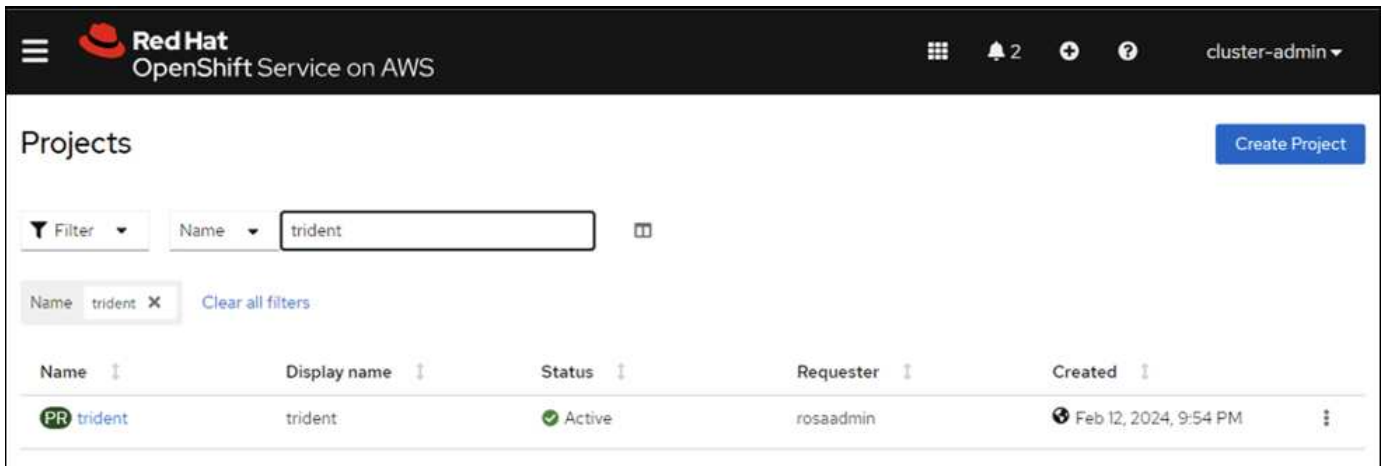

A continuación, desde la vista Desarrollador, cree un repositorio de gráficos Helm. Para utilizar el campo URL 'https://netapp.github.io/trident-helm-chart'. A continuación, cree una liberación de timón para el operador Trident.

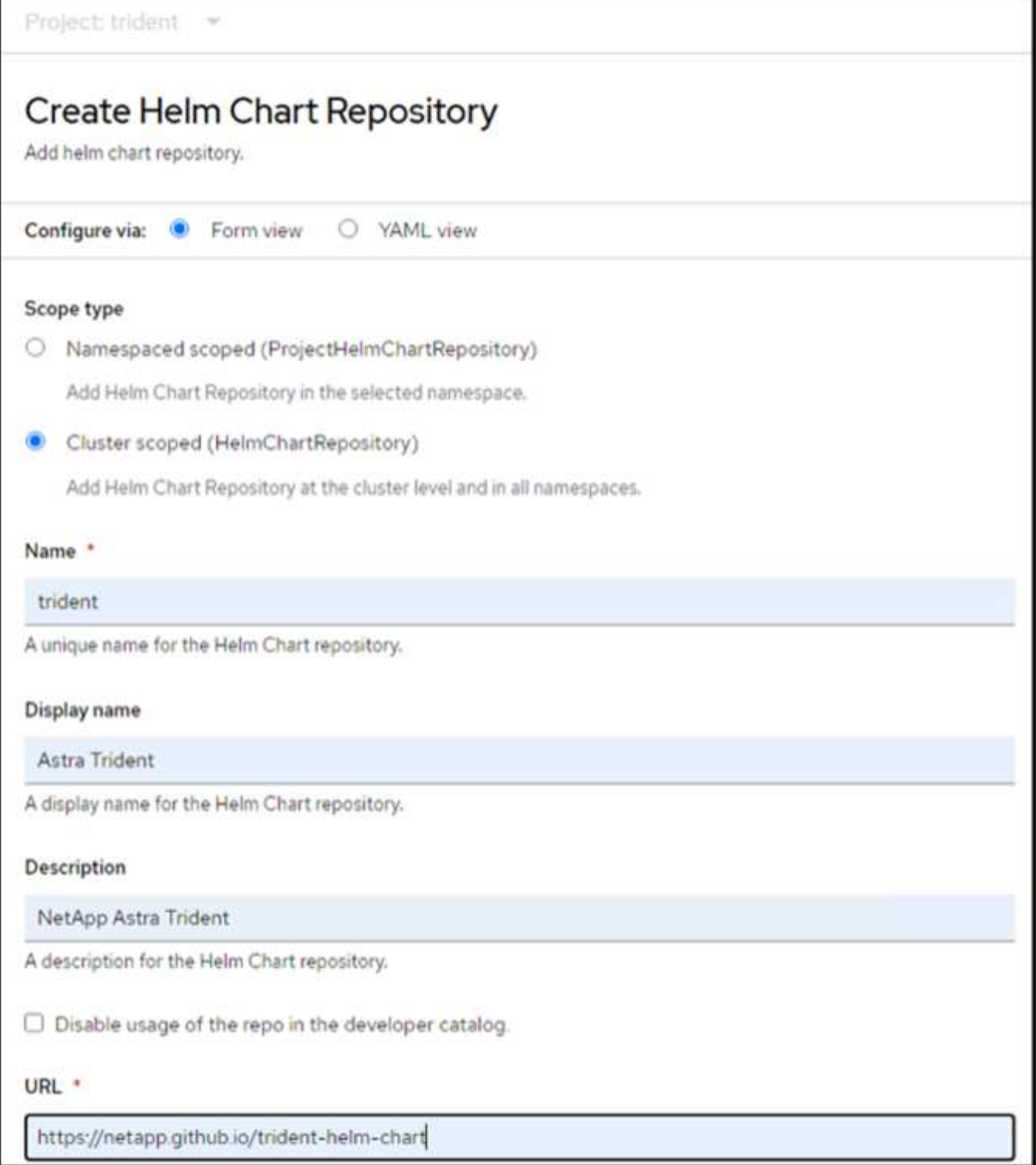

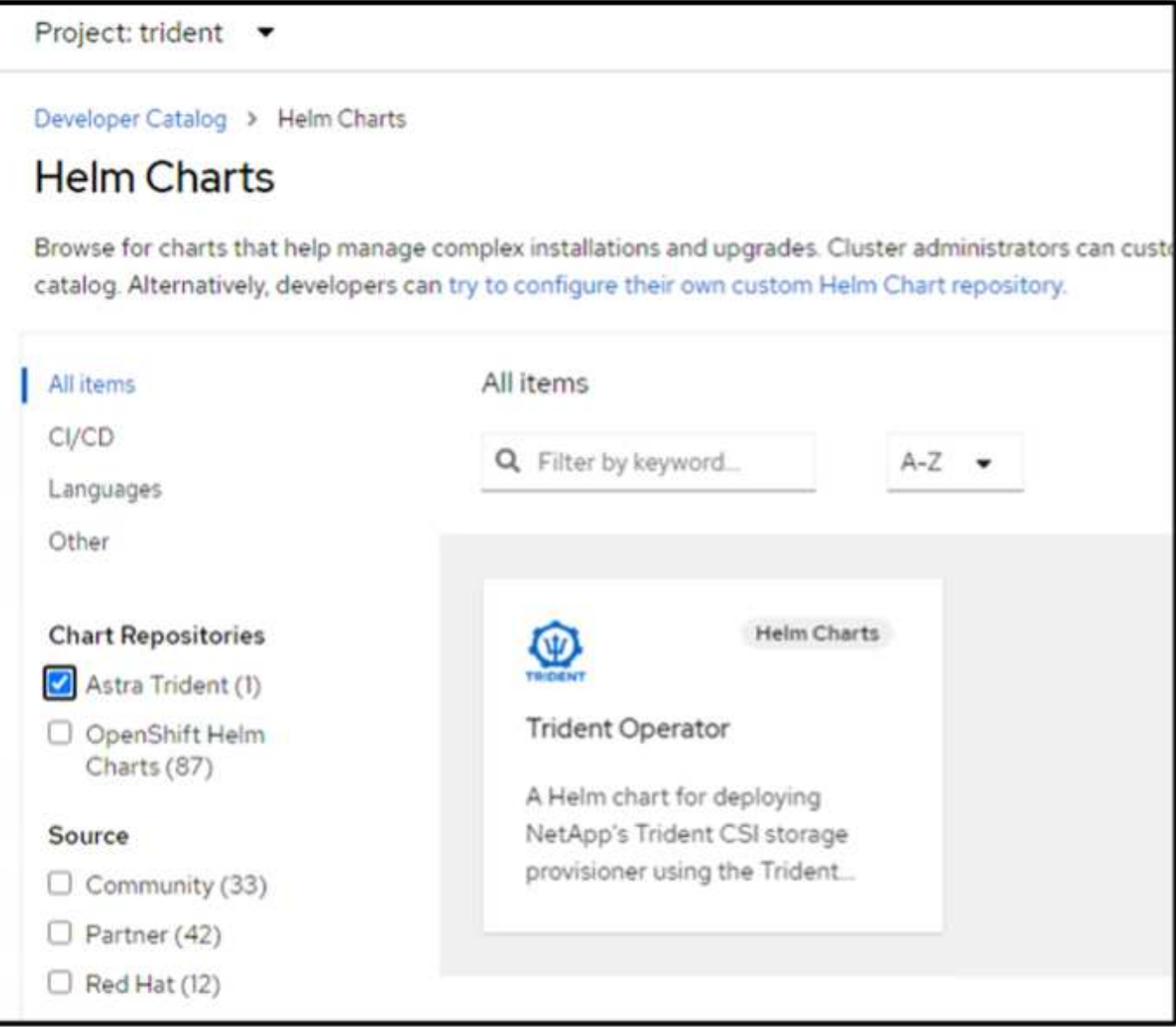

Compruebe que todos los pods de trident se están ejecutando volviendo a la vista Administrador en la consola y seleccionando pods en el proyecto de trident.

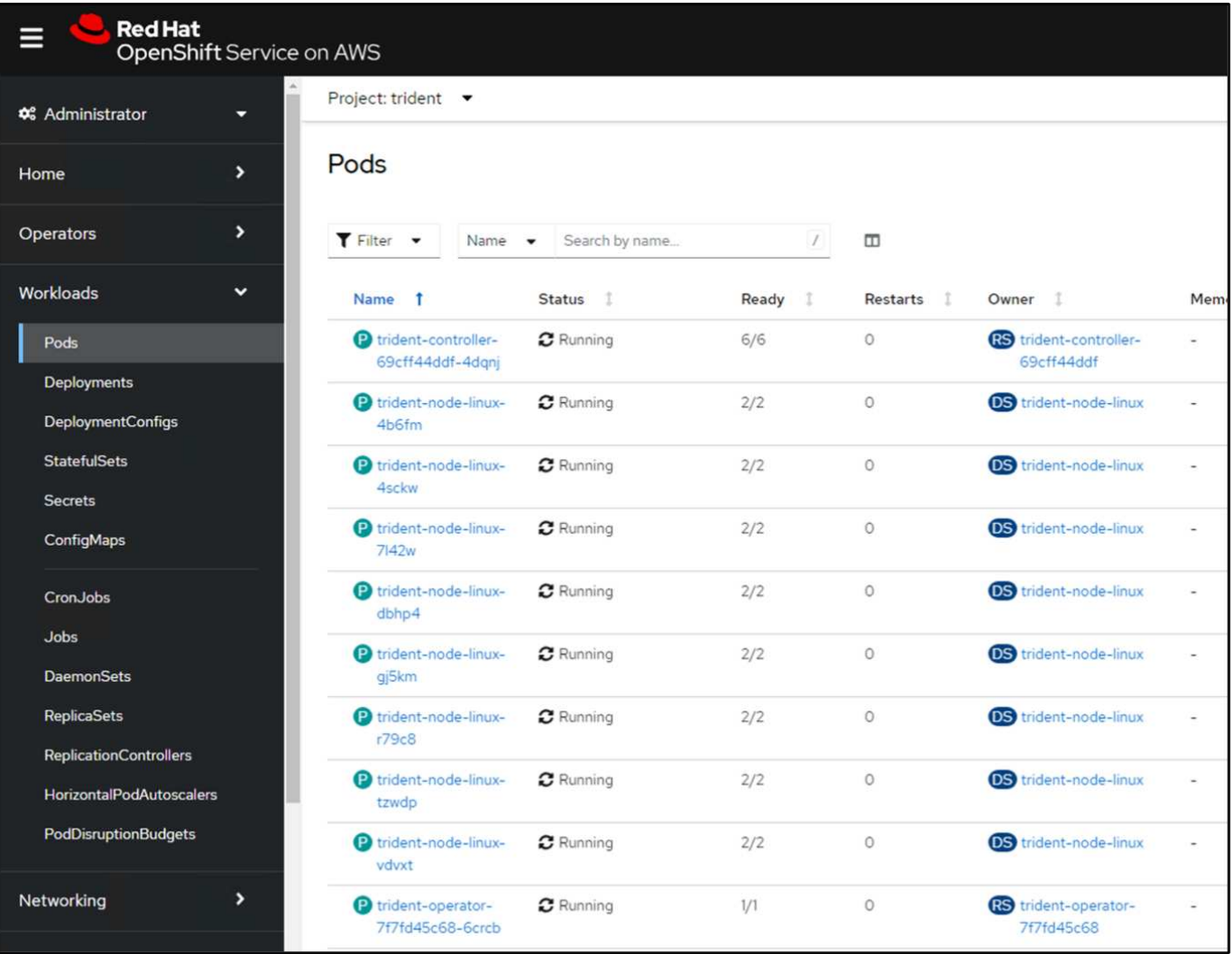

#### **4. Cree una configuración de backend, clase de almacenamiento y clase de snapshot usando el aprovisionador CSI de Trident**

Utilice los archivos yaml que se muestran a continuación para crear un objeto backend trident, un objeto de clase de almacenamiento y el objeto Volumesnapshot. Asegúrese de proporcionar las credenciales a su sistema de archivos Amazon FSx para NetApp ONTAP que creó, la LIF de gestión y el nombre Vserver de su sistema de archivos en la configuración yaml para el backend. Para obtener esos detalles, ve a la consola de AWS para Amazon FSx y selecciona el sistema de archivos, navega a la pestaña Administración. También, haga clic en Actualizar para establecer la contraseña del fsxadmin usuario.

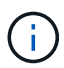

Puede utilizar la línea de comandos para crear los objetos o crearlos con los archivos yaml desde la consola de la nube híbrida.

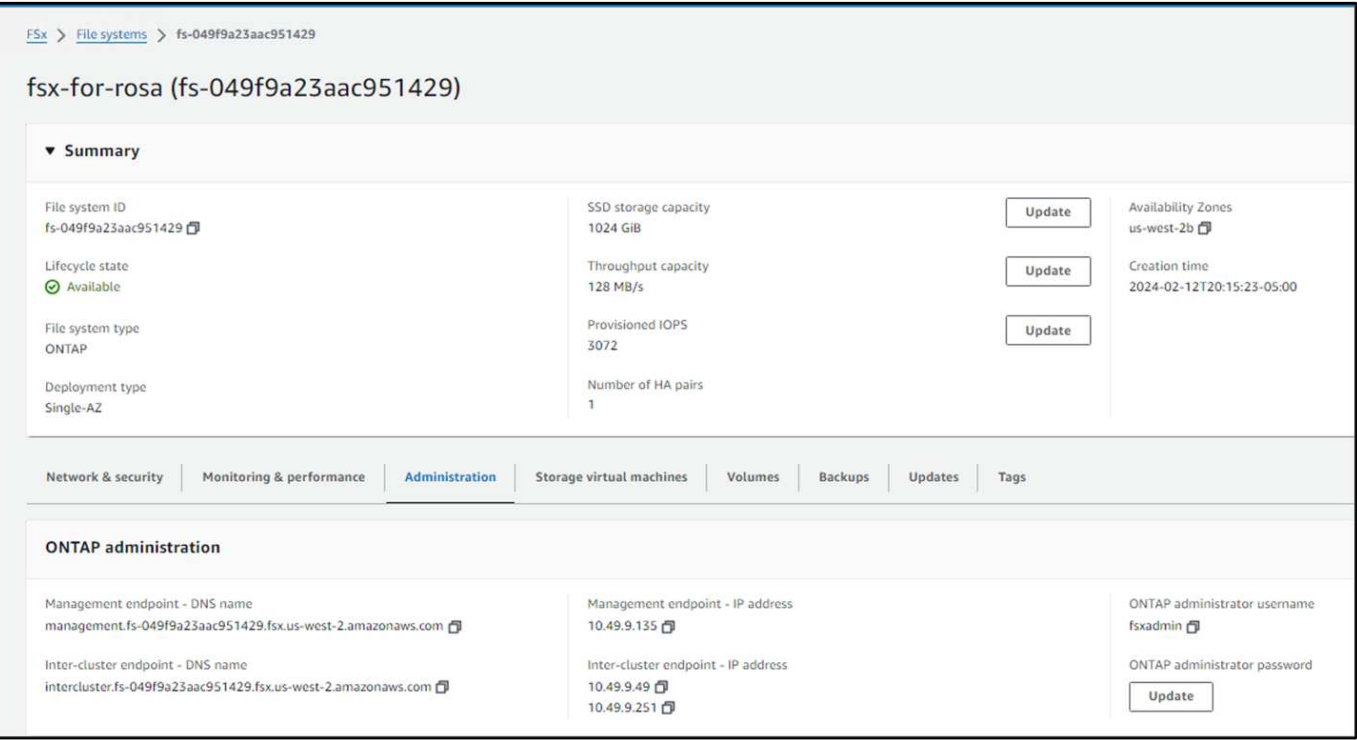

#### **Configuración de backend Trident**

```
apiVersion: v1
kind: Secret
metadata:
   name: backend-tbc-ontap-nas-secret
type: Opaque
stringData:
   username: fsxadmin
  password: <password>
---
apiVersion: trident.netapp.io/v1
kind: TridentBackendConfig
metadata:
    name: ontap-nas
spec:
   version: 1
   storageDriverName: ontap-nas
  managementLIF: < management lif>
   backendName: ontap-nas
    svm: fsx
    credentials:
      name: backend-tbc-ontap-nas-secret
```
#### **Clase de almacenamiento**

```
apiVersion: storage.k8s.io/v1
kind: StorageClass
metadata:
    name: ontap-nas
provisioner: csi.trident.netapp.io
parameters:
    backendType: "ontap-nas"
    media: "ssd"
    provisioningType: "thin"
    snapshots: "true"
allowVolumeExpansion: true
```
#### **clase de instantánea**

```
apiVersion: snapshot.storage.k8s.io/v1
kind: VolumeSnapshotClass
metadata:
    name: trident-snapshotclass
driver: csi.trident.netapp.io
deletionPolicy: Delete
```
Verifique que el back-end, la clase storage y los objetos trident-snapshotclass se han creado utilizando los comandos que se muestran a continuación.

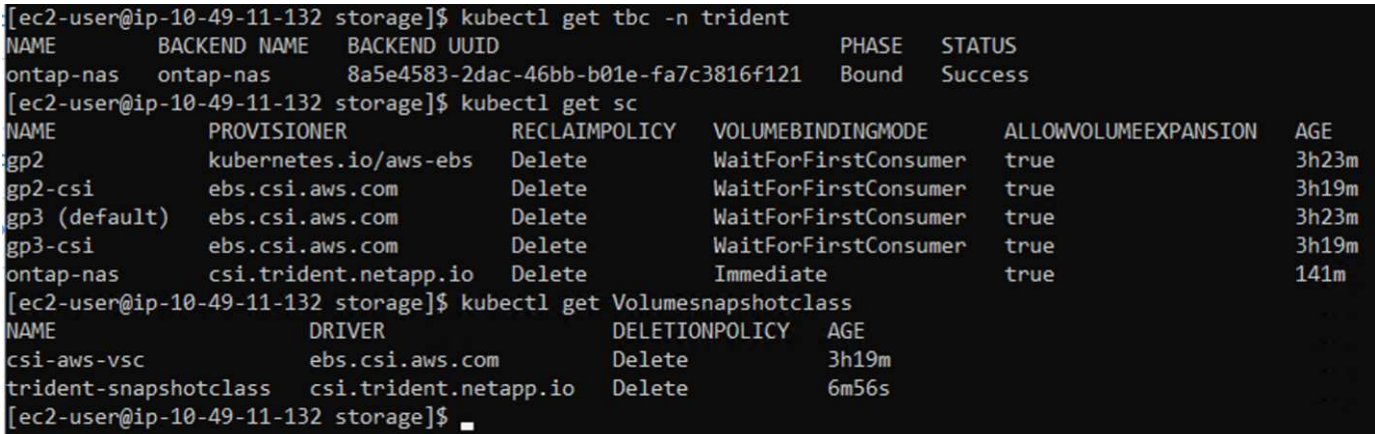

En este momento, una importante modificación que hay que realizar es establecer ontap-nas como la clase de almacenamiento predeterminada en lugar de GP3 para que la aplicación postgresql que ponga en marcha más adelante pueda utilizar la clase de almacenamiento predeterminada. En la consola de OpenShift de su clúster, en Storage seleccione StorageClasses. Edite la anotación de la clase predeterminada actual como false y añada la anotación storageclass.kubernetes.io/is-default-class establecida como true para la clase de almacenamiento ontap-nas.

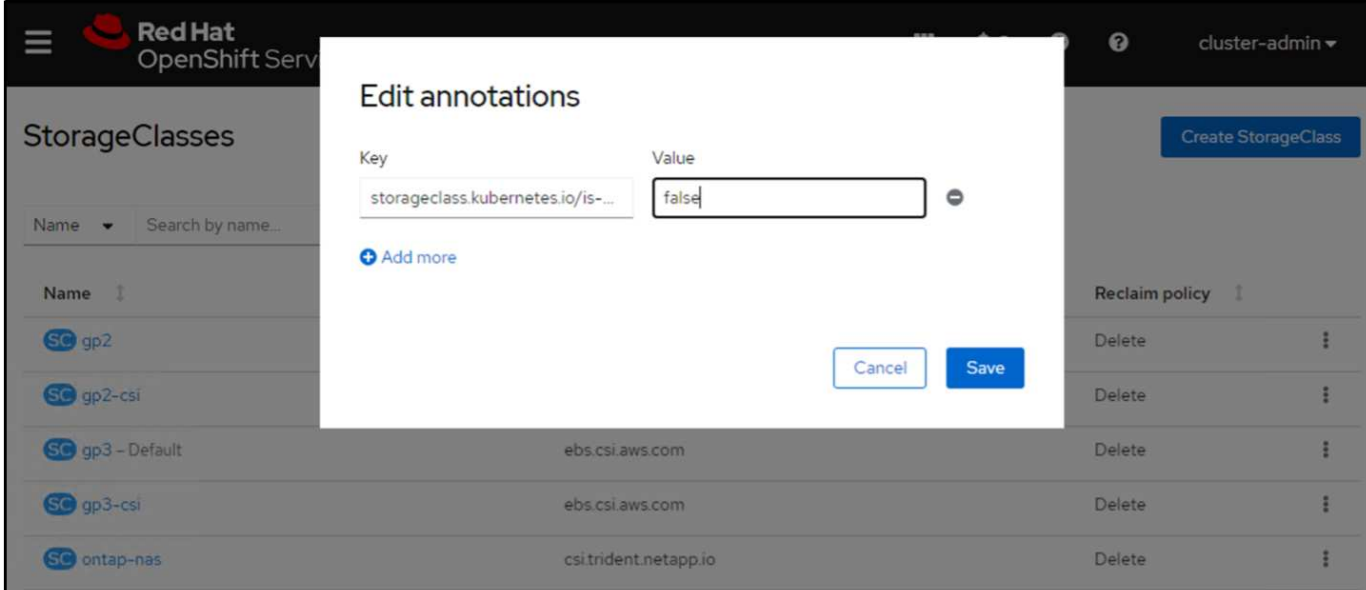

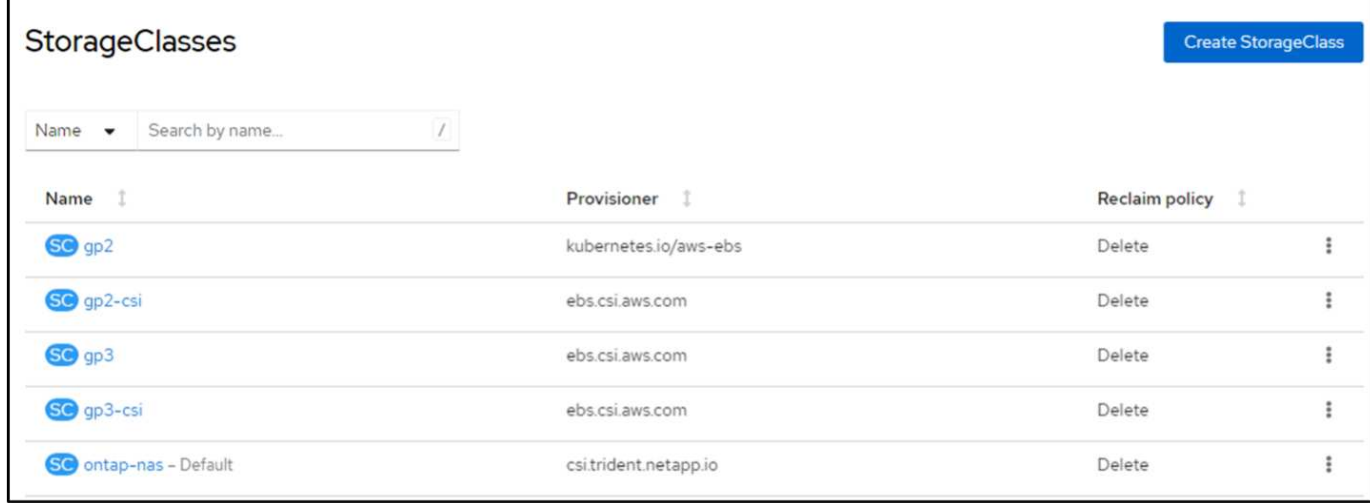

### **5. Implementar una aplicación postgresql en el clúster**

Puede desplegar la aplicación desde la línea de comandos de la siguiente manera:

helm install postgresql bitnami/postgresql -n postgresql --create-namespace

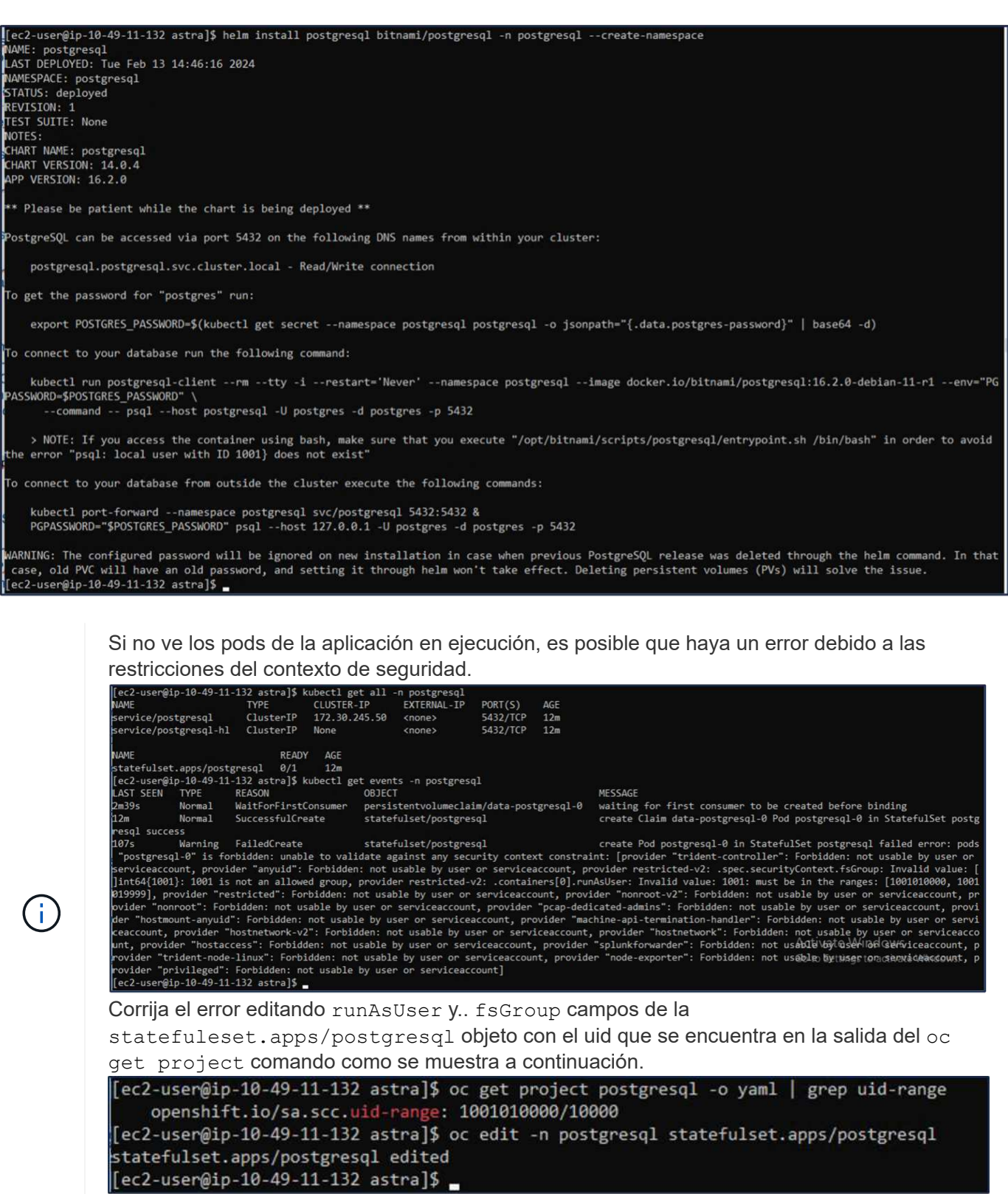

La aplicación de postgresql debería ejecutar y utilizar volúmenes persistentes respaldados por Amazon FSx para el almacenamiento de NetApp ONTAP.

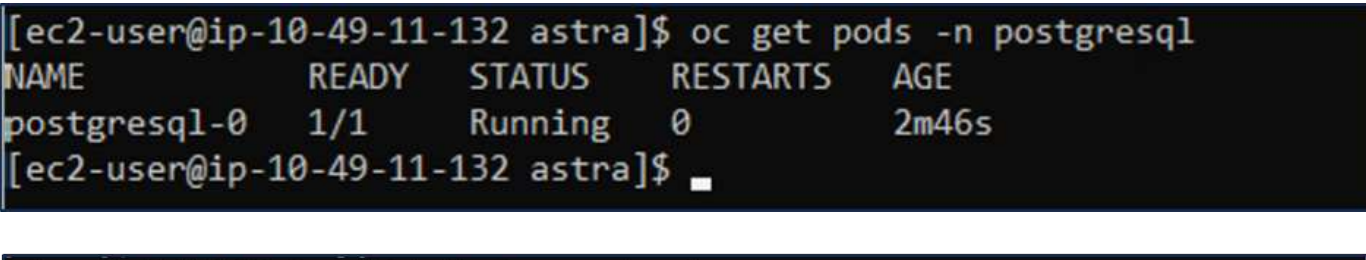

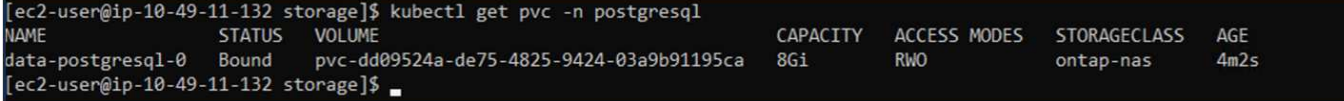

#### **6. Crear una base de datos y agregar un registro**

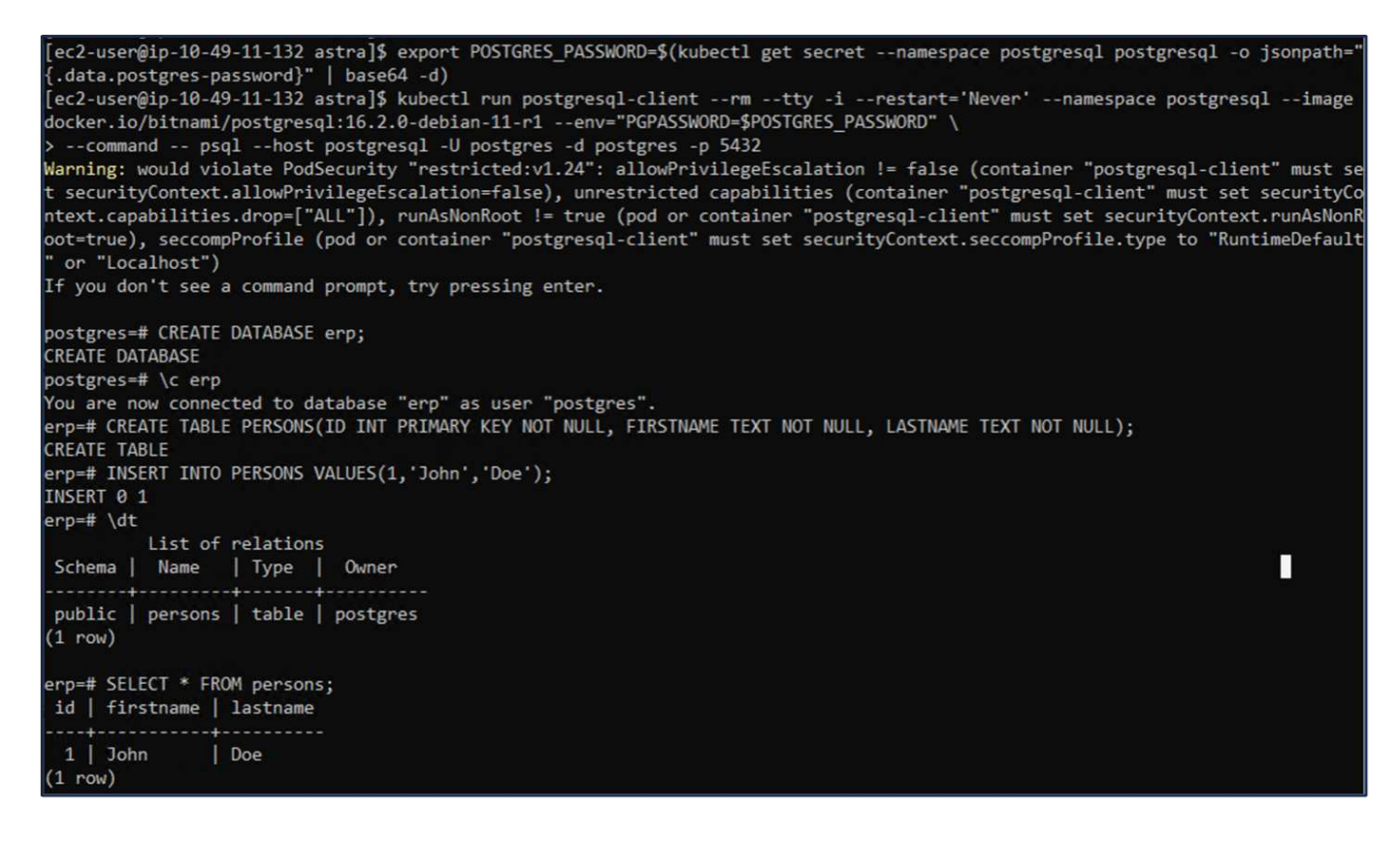

#### **7. Agregue el clúster a ACS**

Inicie sesión en ACS. Seleccione cluster y haga clic en Add. Seleccione Otro y cargue o pegue el archivo kubeconfig.

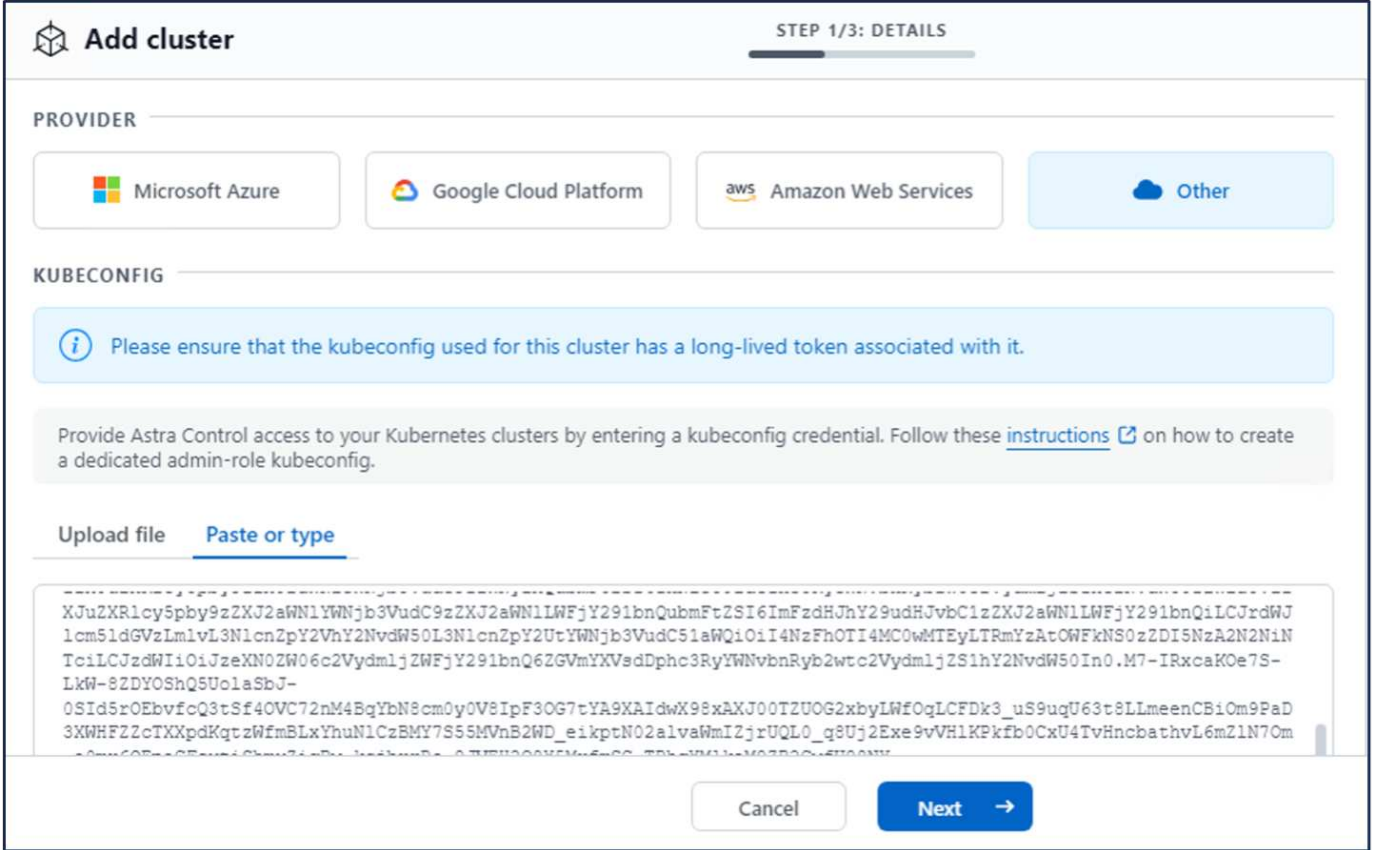

Haga clic en **Next** y seleccione ontap-nas como la clase de almacenamiento predeterminada para ACS. Haga clic en **Siguiente**, revise los detalles y **Agregar** el clúster.

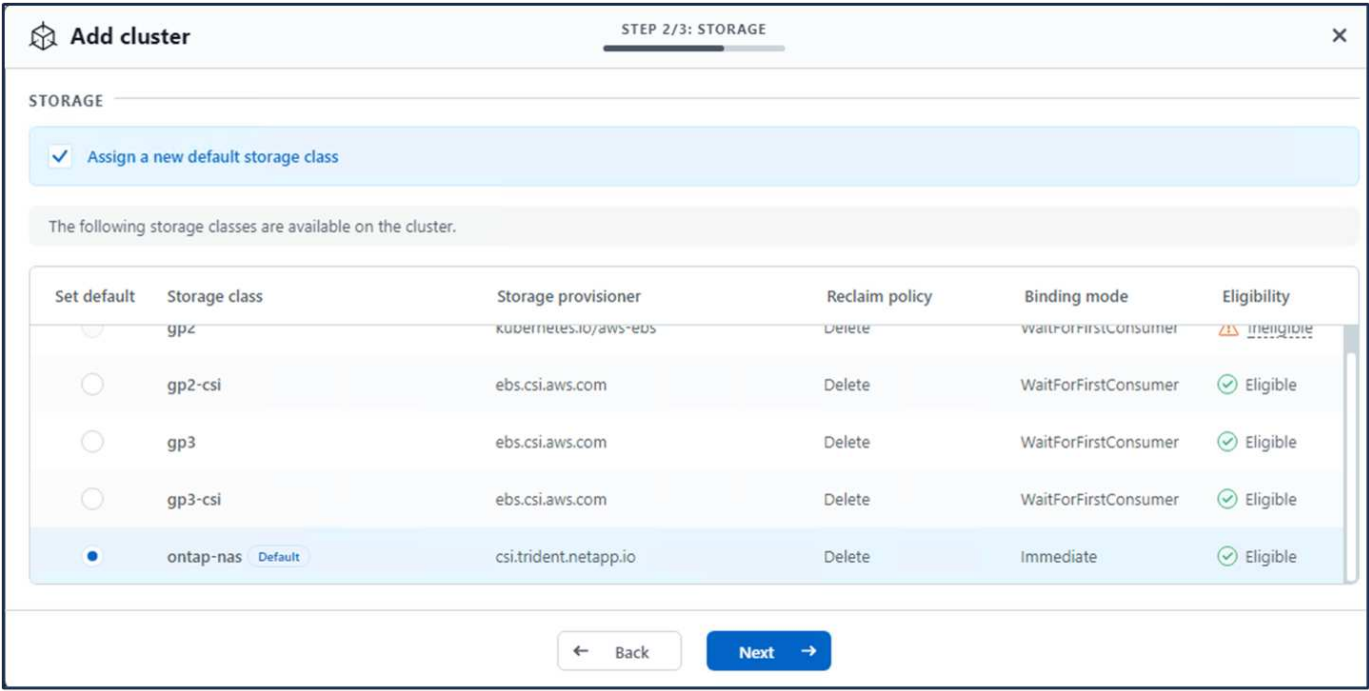

#### **8. Defina la aplicación en ACS**

Defina la aplicación postgresql en ACS. En la página de destino, selecciona **Aplicaciones**, **Definir** y rellena los detalles apropiados. Haga clic en **Siguiente** un par de veces, revise los detalles y haga clic en **Definir**. La aplicación se agrega a ACS.

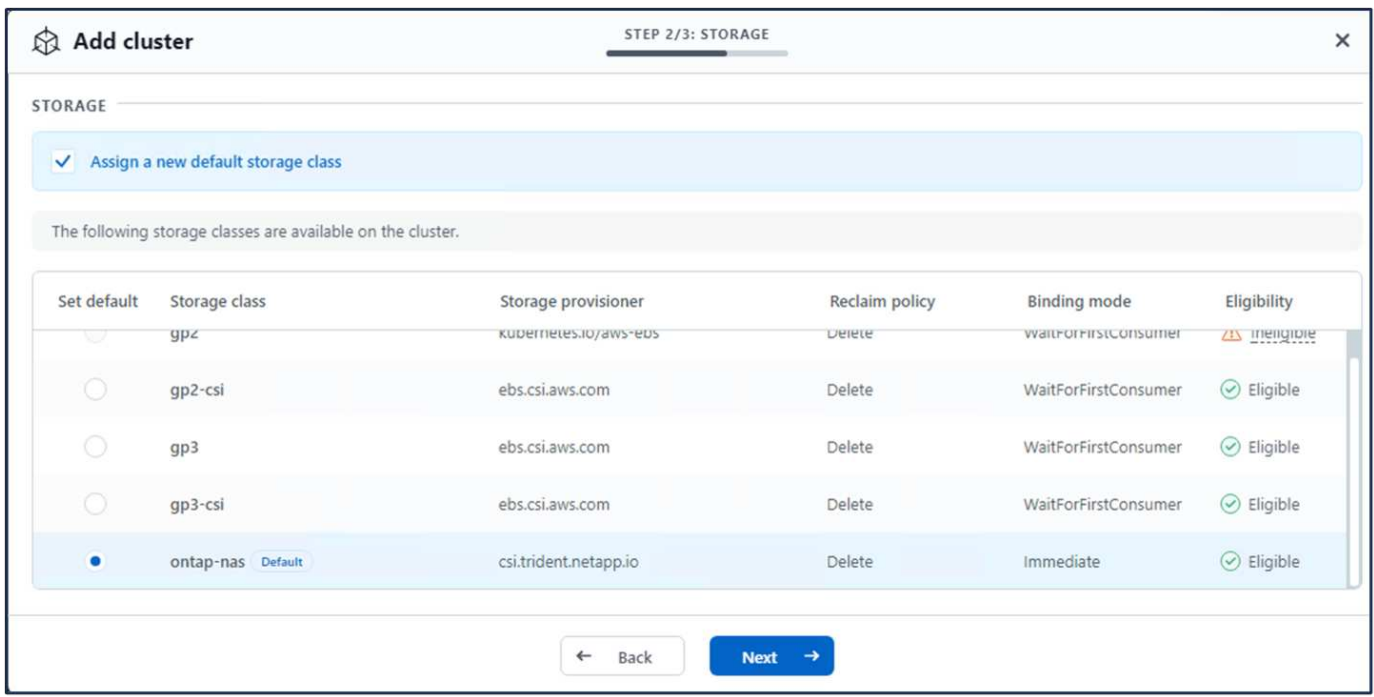

#### **9. Cree una instantánea con ACS**

Hay muchas maneras de crear una instantánea en ACS. Puede seleccionar la aplicación y crear una instantánea desde la página que muestra los detalles de la aplicación. Puede hacer clic en Crear snapshot para crear una snapshot bajo demanda o configurar una política de protección.

Cree una instantánea bajo demanda simplemente haciendo clic en **Crear instantánea**, proporcionando un nombre, revisando los detalles y haciendo clic en **Instantánea**. El estado de la Snapshot cambia a correcto una vez que se completa la operación.

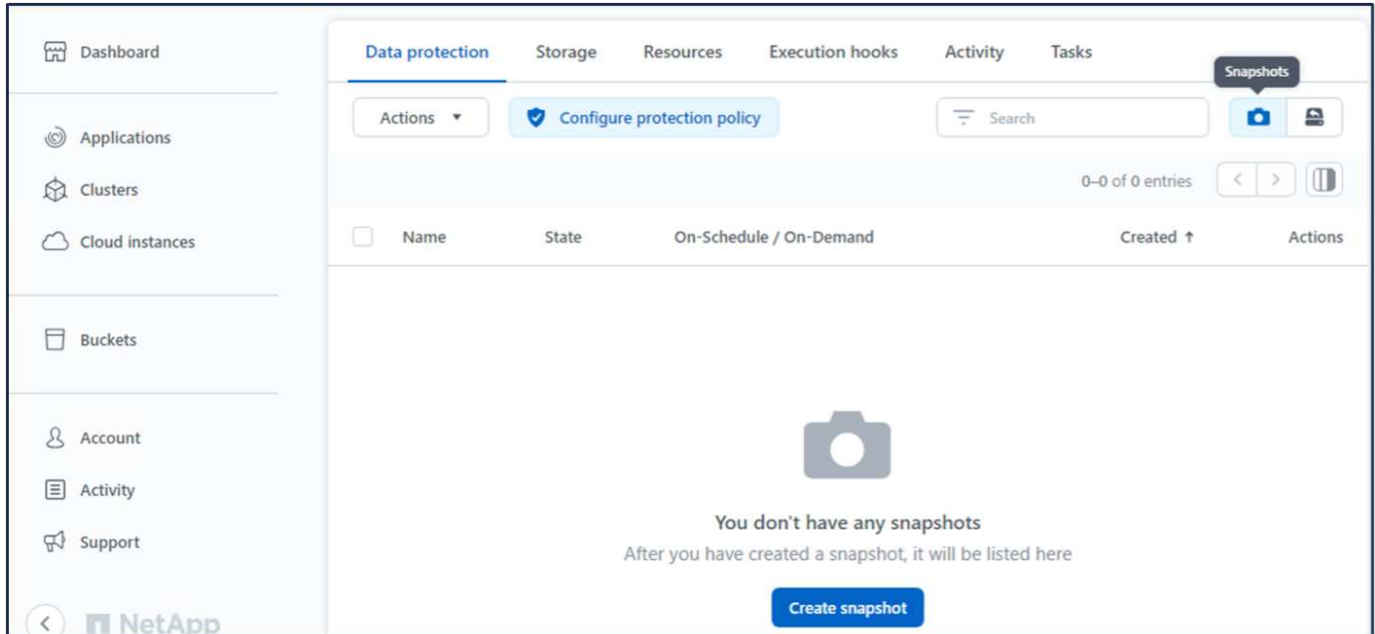

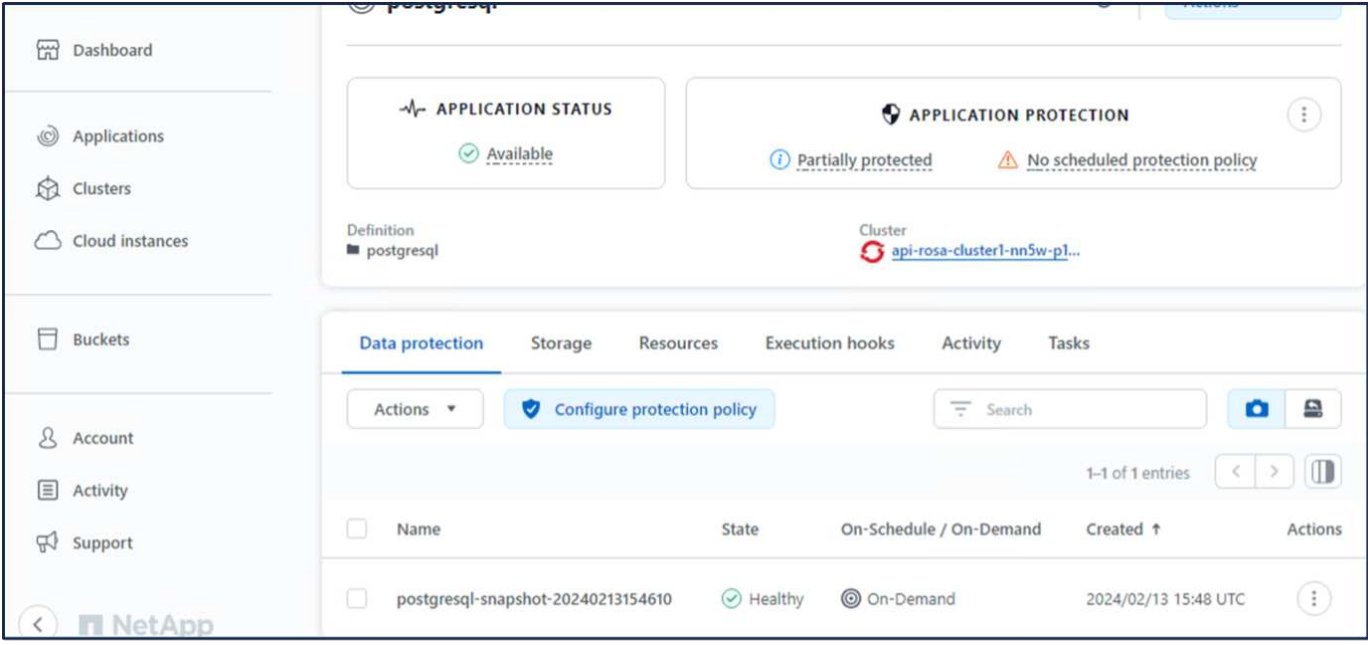

#### **10. Elimine la base de datos en la aplicación postgresql**

Vuelva a conectarse a postgresql, enumere las bases de datos disponibles, suprima la que creó anteriormente y vuelva a listar para asegurarse de que la base de datos se ha eliminado.

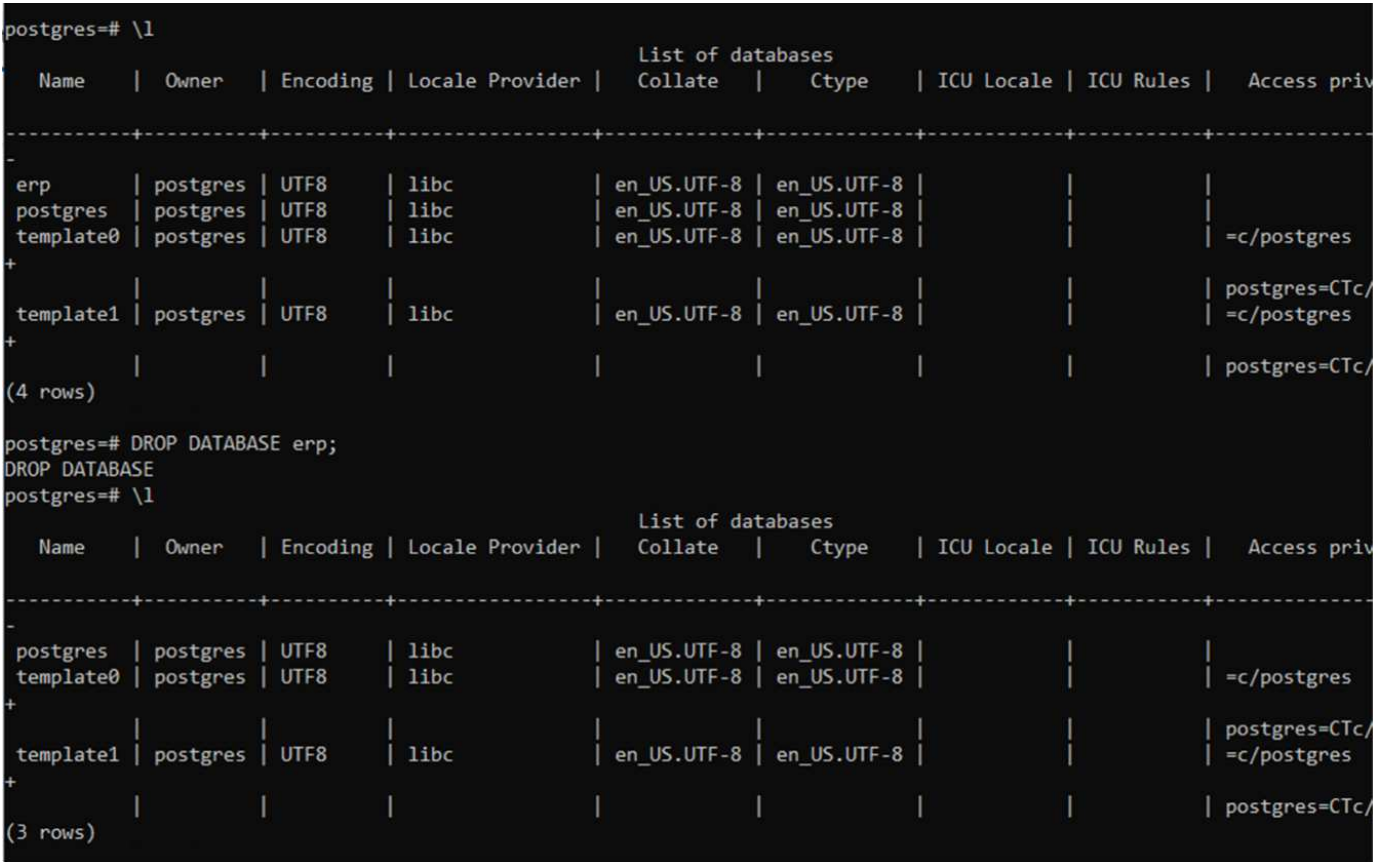

#### **11. Restaurar desde una instantánea mediante ACS**

Para restaurar la aplicación desde una instantánea, vaya a la página de inicio de la interfaz de usuario de ACS, seleccione la aplicación y seleccione Restaurar. Debe elegir la copia Snapshot o un backup desde el

que desea restaurar. (Por lo general, tendría varios creados en función de una política que haya configurado). Tome las decisiones adecuadas en el próximo par de pantallas y luego haga clic en **Restaurar**. El estado de la aplicación pasa de restaurar a Disponible después de que se ha restaurado de la copia de Snapshot.

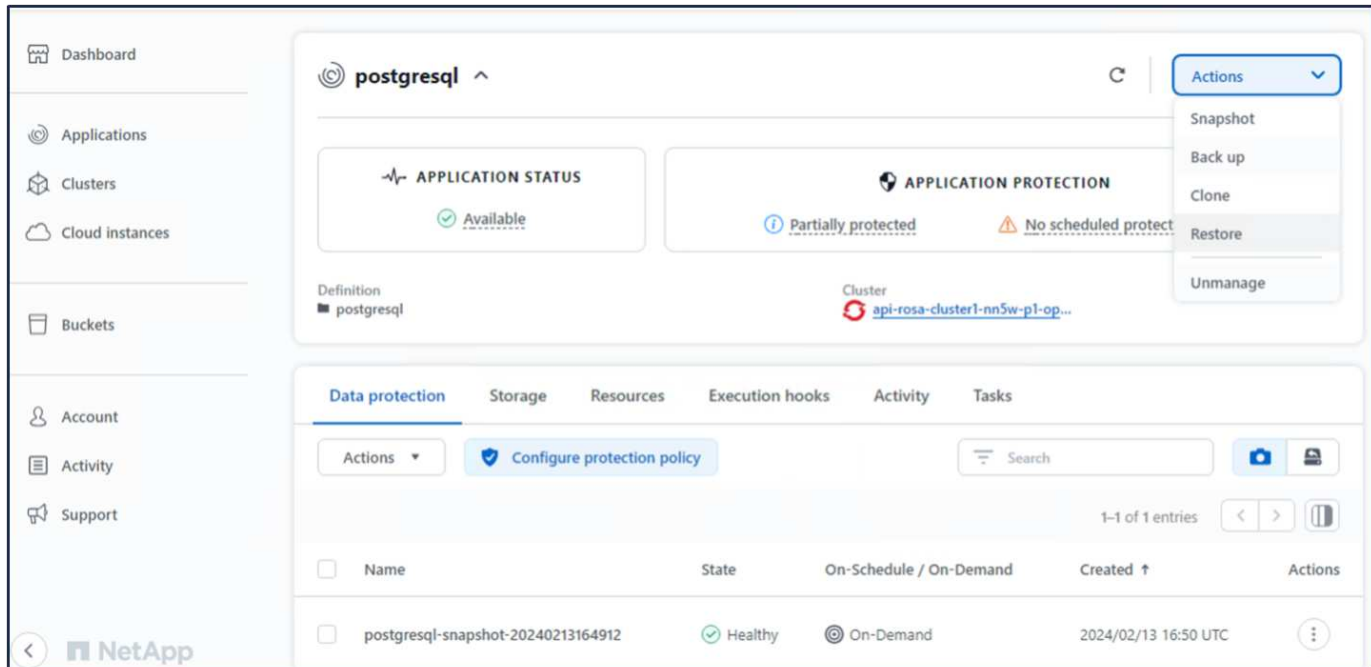

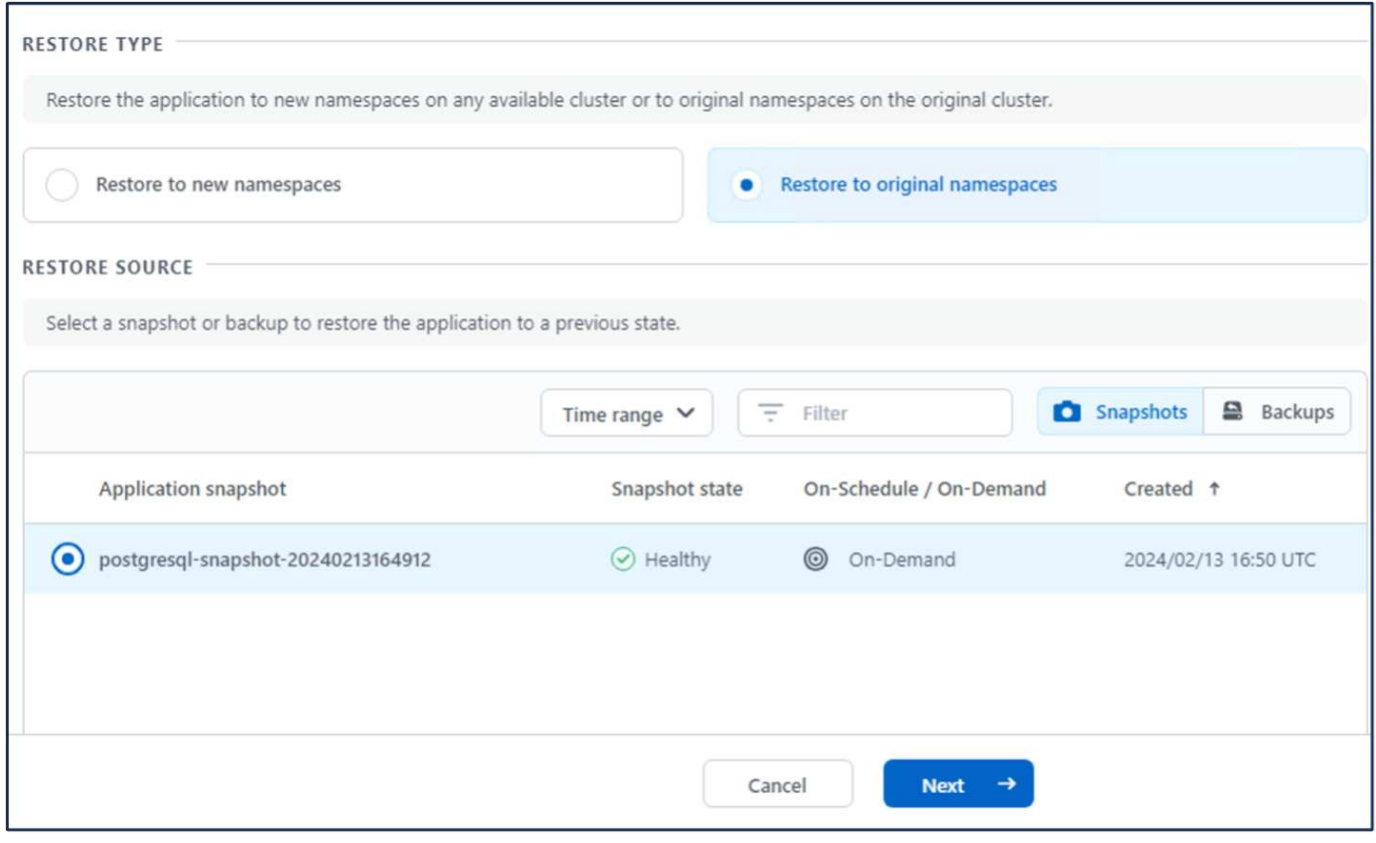

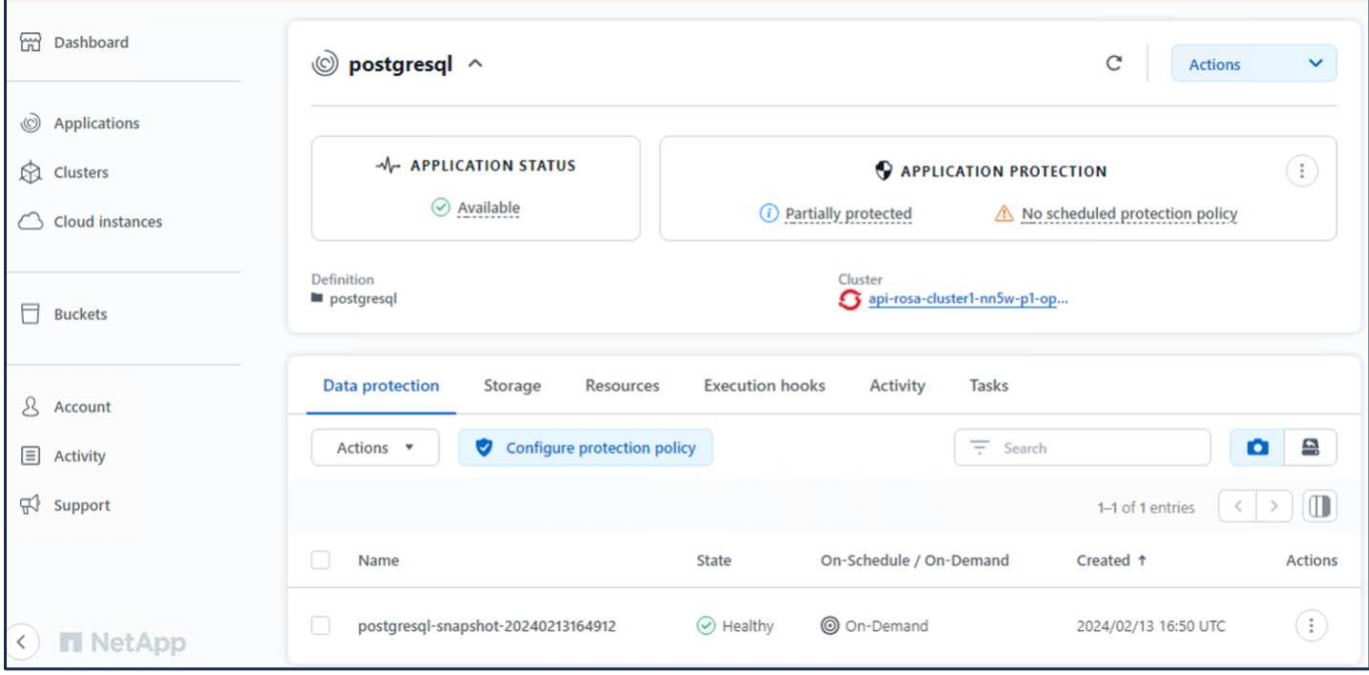

#### **12. Verifique que su aplicación se ha restaurado a partir de la instantánea**

Inicie sesión en el cliente postgresql y ahora debería ver la tabla y el registro en la tabla que tenía anteriormente. Eso es todo. Con solo hacer clic en un botón, su aplicación se ha restaurado a un estado anterior. Es así de fácil que conseguimos a nuestros clientes con Astra Control.

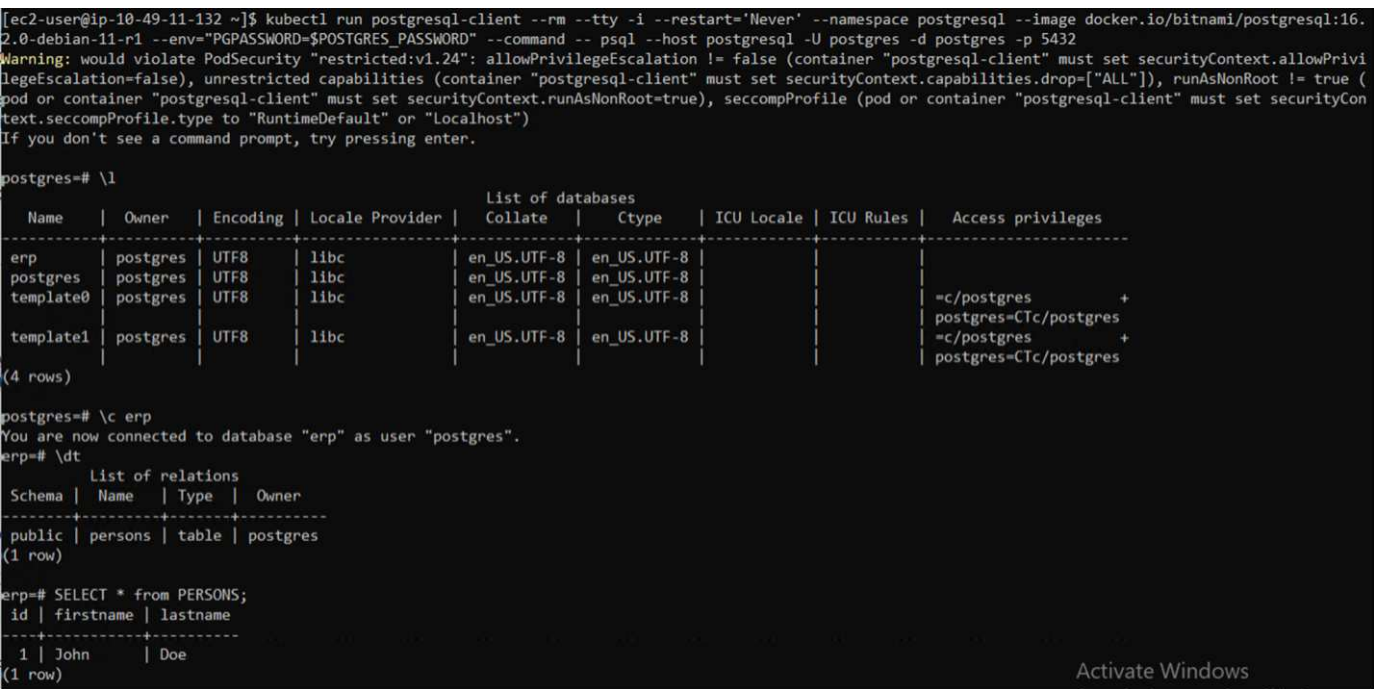

## <span id="page-24-0"></span>**Migración de datos**

Esta página muestra las opciones de migración de datos para las cargas de trabajo de contenedor en clústeres de Red Hat OpenShift gestionados mediante FSx para NetApp ONTAP para el almacenamiento persistente.

## **Migración de datos**

Red Hat OpenShift Service en AWS, así como FSx para ONTAP de NetApp (FSxN) forman parte de su cartera de servicios de AWS. FSxN está disponible en las opciones de AZ única o Multi-AZ. La opción Multi-AZ proporciona protección de datos frente a un fallo en la zona de disponibilidad. FSxN puede integrarse con Astra Trident para proporcionar almacenamiento persistente para aplicaciones en clústeres de ROSA.

#### **Integración de FSxN con Trident mediante el gráfico Helm**

#### [Integración de clústeres ROSA con Amazon FSx para ONTAP](https://netapp.hosted.panopto.com/Panopto/Pages/Embed.aspx?id=621ae20d-7567-4bbf-809d-b01200fa7a68)

La migración de las aplicaciones de contenedores implica:

- Volúmenes persistentes: Se puede realizar con BlueXP. Otra opción consiste en utilizar Astra Control Center para gestionar las migraciones de aplicaciones de contenedores desde las instalaciones al entorno de cloud. La automatización se puede usar para el mismo propósito.
- Metadatos de la aplicación: Esto se puede realizar con OpenShift GitOps (CD de Argo).

#### **Recuperación tras fallos y conmutación por error de aplicaciones en el cluster ROSA utilizando FSxN para el almacenamiento persistente**

El siguiente vídeo es una demostración de los escenarios de conmutación al nodo de respaldo y conmutación de retorno tras recuperación en las aplicaciones con BlueXP y Argo CD.

[Failover y failover de aplicaciones en el cluster ROSA](https://netapp.hosted.panopto.com/Panopto/Pages/Embed.aspx?id=e9a07d79-42a1-4480-86be-b01200fa62f5)

#### **Solución de protección y migración de datos para las cargas de trabajo de contenedores de OpenShift**

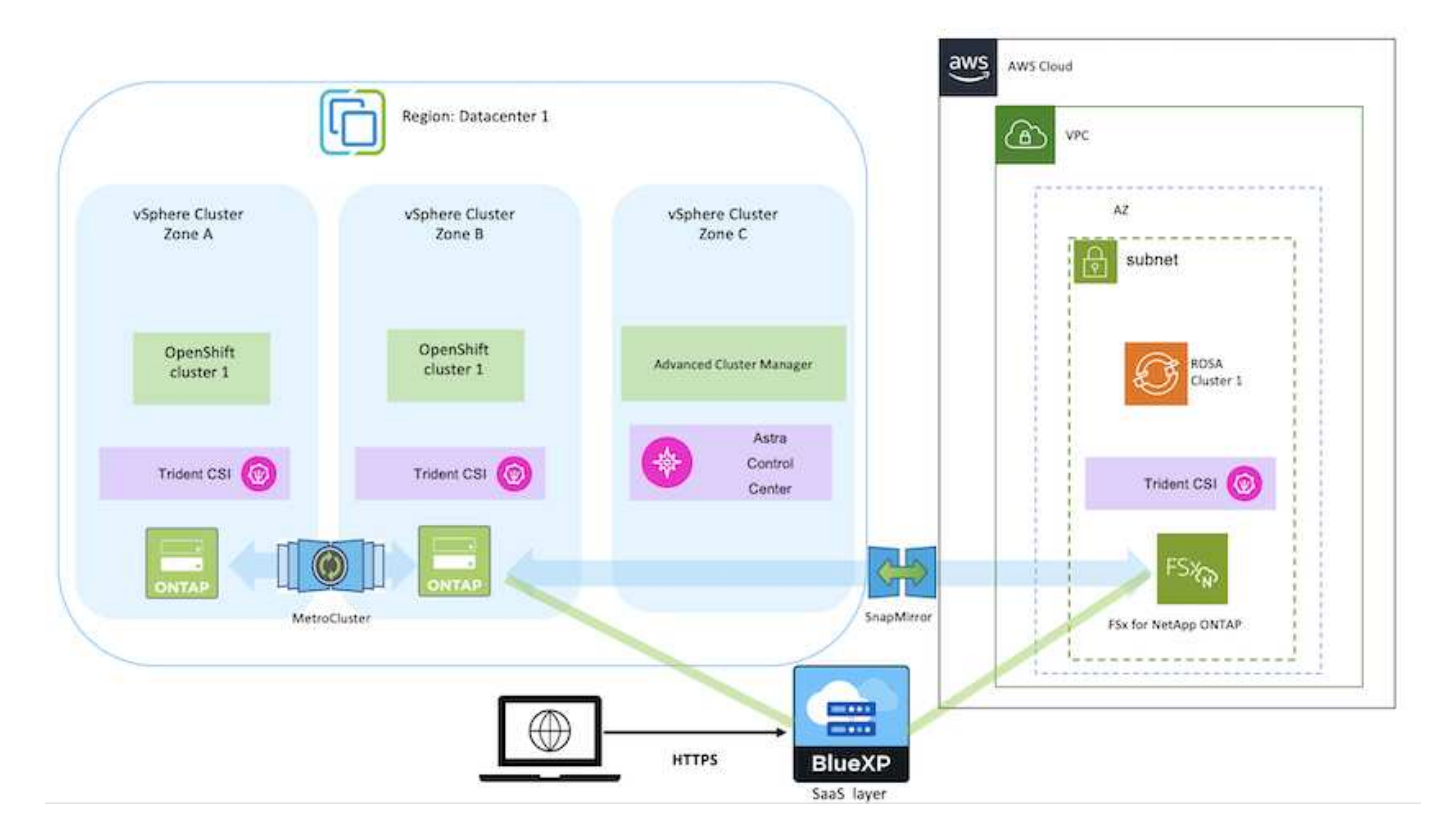

#### **Información de copyright**

Copyright © 2024 NetApp, Inc. Todos los derechos reservados. Imprimido en EE. UU. No se puede reproducir este documento protegido por copyright ni parte del mismo de ninguna forma ni por ningún medio (gráfico, electrónico o mecánico, incluidas fotocopias, grabaciones o almacenamiento en un sistema de recuperación electrónico) sin la autorización previa y por escrito del propietario del copyright.

El software derivado del material de NetApp con copyright está sujeto a la siguiente licencia y exención de responsabilidad:

ESTE SOFTWARE LO PROPORCIONA NETAPP «TAL CUAL» Y SIN NINGUNA GARANTÍA EXPRESA O IMPLÍCITA, INCLUYENDO, SIN LIMITAR, LAS GARANTÍAS IMPLÍCITAS DE COMERCIALIZACIÓN O IDONEIDAD PARA UN FIN CONCRETO, CUYA RESPONSABILIDAD QUEDA EXIMIDA POR EL PRESENTE DOCUMENTO. EN NINGÚN CASO NETAPP SERÁ RESPONSABLE DE NINGÚN DAÑO DIRECTO, INDIRECTO, ESPECIAL, EJEMPLAR O RESULTANTE (INCLUYENDO, ENTRE OTROS, LA OBTENCIÓN DE BIENES O SERVICIOS SUSTITUTIVOS, PÉRDIDA DE USO, DE DATOS O DE BENEFICIOS, O INTERRUPCIÓN DE LA ACTIVIDAD EMPRESARIAL) CUALQUIERA SEA EL MODO EN EL QUE SE PRODUJERON Y LA TEORÍA DE RESPONSABILIDAD QUE SE APLIQUE, YA SEA EN CONTRATO, RESPONSABILIDAD OBJETIVA O AGRAVIO (INCLUIDA LA NEGLIGENCIA U OTRO TIPO), QUE SURJAN DE ALGÚN MODO DEL USO DE ESTE SOFTWARE, INCLUSO SI HUBIEREN SIDO ADVERTIDOS DE LA POSIBILIDAD DE TALES DAÑOS.

NetApp se reserva el derecho de modificar cualquiera de los productos aquí descritos en cualquier momento y sin aviso previo. NetApp no asume ningún tipo de responsabilidad que surja del uso de los productos aquí descritos, excepto aquello expresamente acordado por escrito por parte de NetApp. El uso o adquisición de este producto no lleva implícita ninguna licencia con derechos de patente, de marcas comerciales o cualquier otro derecho de propiedad intelectual de NetApp.

Es posible que el producto que se describe en este manual esté protegido por una o más patentes de EE. UU., patentes extranjeras o solicitudes pendientes.

LEYENDA DE DERECHOS LIMITADOS: el uso, la copia o la divulgación por parte del gobierno están sujetos a las restricciones establecidas en el subpárrafo (b)(3) de los derechos de datos técnicos y productos no comerciales de DFARS 252.227-7013 (FEB de 2014) y FAR 52.227-19 (DIC de 2007).

Los datos aquí contenidos pertenecen a un producto comercial o servicio comercial (como se define en FAR 2.101) y son propiedad de NetApp, Inc. Todos los datos técnicos y el software informático de NetApp que se proporcionan en este Acuerdo tienen una naturaleza comercial y se han desarrollado exclusivamente con fondos privados. El Gobierno de EE. UU. tiene una licencia limitada, irrevocable, no exclusiva, no transferible, no sublicenciable y de alcance mundial para utilizar los Datos en relación con el contrato del Gobierno de los Estados Unidos bajo el cual se proporcionaron los Datos. Excepto que aquí se disponga lo contrario, los Datos no se pueden utilizar, desvelar, reproducir, modificar, interpretar o mostrar sin la previa aprobación por escrito de NetApp, Inc. Los derechos de licencia del Gobierno de los Estados Unidos de América y su Departamento de Defensa se limitan a los derechos identificados en la cláusula 252.227-7015(b) de la sección DFARS (FEB de 2014).

#### **Información de la marca comercial**

NETAPP, el logotipo de NETAPP y las marcas que constan en <http://www.netapp.com/TM>son marcas comerciales de NetApp, Inc. El resto de nombres de empresa y de producto pueden ser marcas comerciales de sus respectivos propietarios.